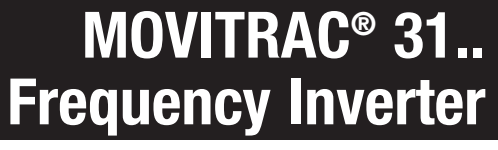

## **Manual Communications Interfaces and Parameter List**

**Edition 12/96**

IVE

副 Teek  $\sqrt{2}$ **MOVITRAC® SEW**  $\underbrace{\begin{array}{c}\text{\Large $\mathbb{G}$} \ \text{\Large $\mathbb{O}$} \ \text{\Large $\mathbb{G}$} \ \text{\Large $\mathbb{G}$} \end{array}}_{\text{\Large $\mathbb{G}$} \ \text{\Large $\mathbb{G}$} \end{array}}$ SEW  $\frac{1}{2}$ 08/141/930923 0580 / 0397 0923 0580 / 0397 DIN EN ISO 9001 E RODRI U

## **PAGE**

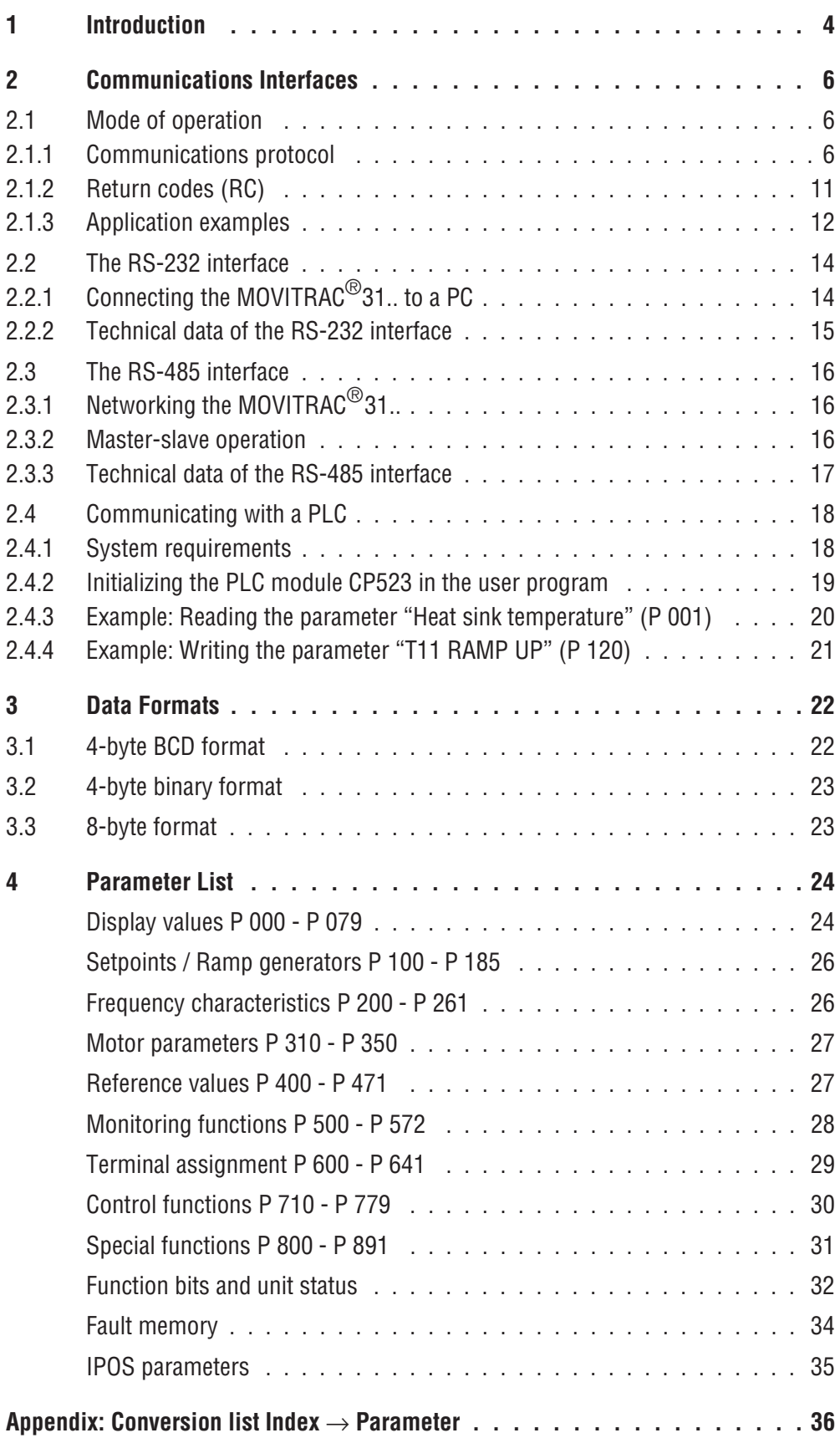

## **1 Introduction**

MOVITRAC® 31.. frequency inverters of sizes 1 to 4 have two independent serial interfaces which can be implemented with different SEW options to suit a variety of applications. The interfaces are accessible through connectors X4 (for the operator control options) and X20 (for the option pcbs). The functional independence of the interfaces provides a great degree of flexibility and a wide scope of application. This allows a multitude of different communications concepts to be implemented.

MOVITRAC®31.. frequency inverters of size 0 have only one serial interface on connector X4. Connector X20 is not available on these units.

Figure 1 below shows the options for operator control and serial communications.

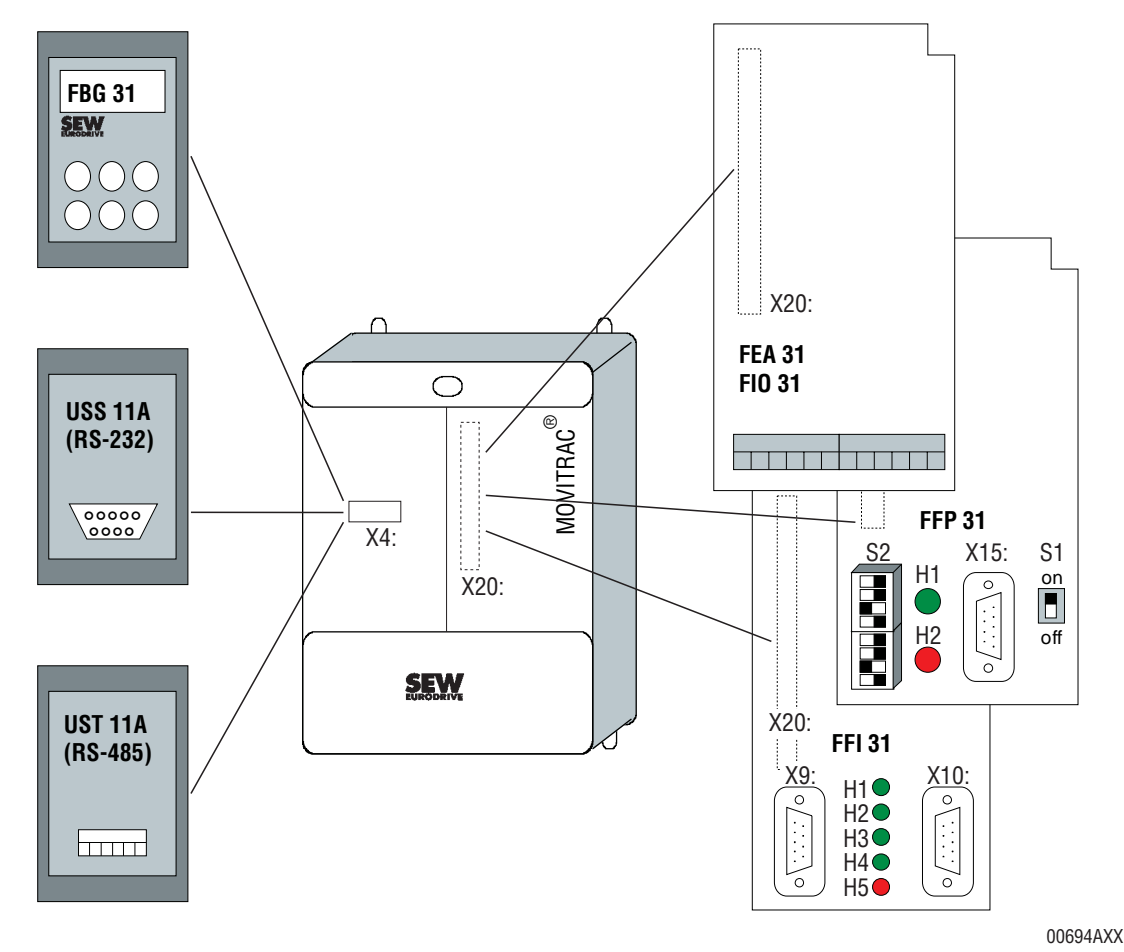

Figure 1: Serial and user interface options with mounting positions shown

**Connector X4** for the operator control options is brought out as an RS-485 interface on the front panel of the unit. It can accommodate the following options:

## **FGB31:**

Keypad for adjustment of the frequency inverter parameters (except IPOS parameters/program) and display of current process data. A FKG 31 extension cable is also available for the keypad.

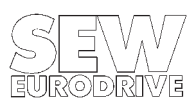

### **USS 11A (Techn. data** → **Sec. 2.2.2):**

Converts the internal signal level to **RS-232** signal level. An automation unit (PLC) or a PC can be connected to the 9-pin type D socket with a standard interface cable. This enables the user to set parameters or control the inverter (e.g. with the MC\_SHELL user interface).

### **UST 11A (Techn. data** → **Sec. 2.3.3):**

Makes the **RS-485** signals of the X4 interface accessible at the terminal strip of the UST 11A. The main use of this option is to network up to 32 inverters via the X4 interface or to connect the inverter to an automation unit (PLC) with an RS-485 interface.

### The **X20 option connector** can accommodate the following options:

### **FEA 31..:**

Offers the following additional I/Os: 1 analog input, 2 analog outputs, 4 binary inputs, 2 binary outputs and a second RS-485 serial interface (terminals 67/68). This interface is mainly used to network several inverters to a higher-level automation unit and to implement master-slave operation.

### **FIO 31..:**

Offers the following additional I/Os: 7 binary inputs, 6 binary outputs and a second RS-485 serial interface (terminals 67/68). This option is mainly used to extend the number of I/Os for applications with the "IPOS positioning control" (FPI 31) option.

### **FFI 31..:**

This option provides an InterBus-S interface to DIN 19258 specifications which offers fast process data transfer and allows the inverter parameters to be set completely via InterBus-S. For a detailed description of this option please refer to the appropriate manual.

### **FFP 31..:**

This option provides a Profibus interface (DP, FMS slave) to DIN 19245 specifications which allows the inverter to be controlled and parameters set completely via Profibus. For a detailed description of this option please refer to the appropriate manual.

### **Important:**

When communicating via the fieldbus interfaces (FFI 31/FFP 31) 1000 $_{\text{dec}}$  must be added to each index value.

This manual deals with the function and mode of operation of both serial interfaces. It discusses the communications protocol in detail and provides examples to illustrate the use of the protocol  $(\rightarrow$  Sec. 2). It further includes the complete parameter list ( $\rightarrow$  Sec. 4).

For a detailed description of the fieldbus interfaces and the fieldbus unit profile please refer to the fieldbus documentation package, part number 0922 7210.

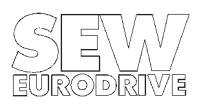

## **2 Communications Interfaces**

## **2.1 Mode of operation**

The two serial interfaces (X4 and X20) allow the inverter to be completely parameterized. They further offer the possibility of reading all internal and external states of the unit (actual values, terminal signals) and of controlling the inverter. Both interfaces work independently of one another and have equal priority. This means that if the inverter is parameterized via both interfaces at the same time, the last value which is sent will be the one which is effective.

Both interfaces use the same transmission protocol. Communication is based on the master-slave principle, whereby the higher-level control (PC, PLC) assumes the role of the master and the inverter takes over the slave function. This means that the drive itself cannot initiate any transmission activity, but can only respond to interrogation by the master. The master always has control of the communications connection.

## **2.1.1 Communications protocol**

The protocol was designed with regard to the following conditions:

- Shortest possible message lengths to achieve short response times
- Low implementation requirements and simple portability to other systems
- Transmission of unit-independent data formats
- Limitation of data integrity in favor of fast protocol execution
- Ability to increase amount of data to be transmitted to accommodate the expected functional enhancement of the unit
- Acyclic, acknowledged data traffic to minimize time-related demands on the drive.

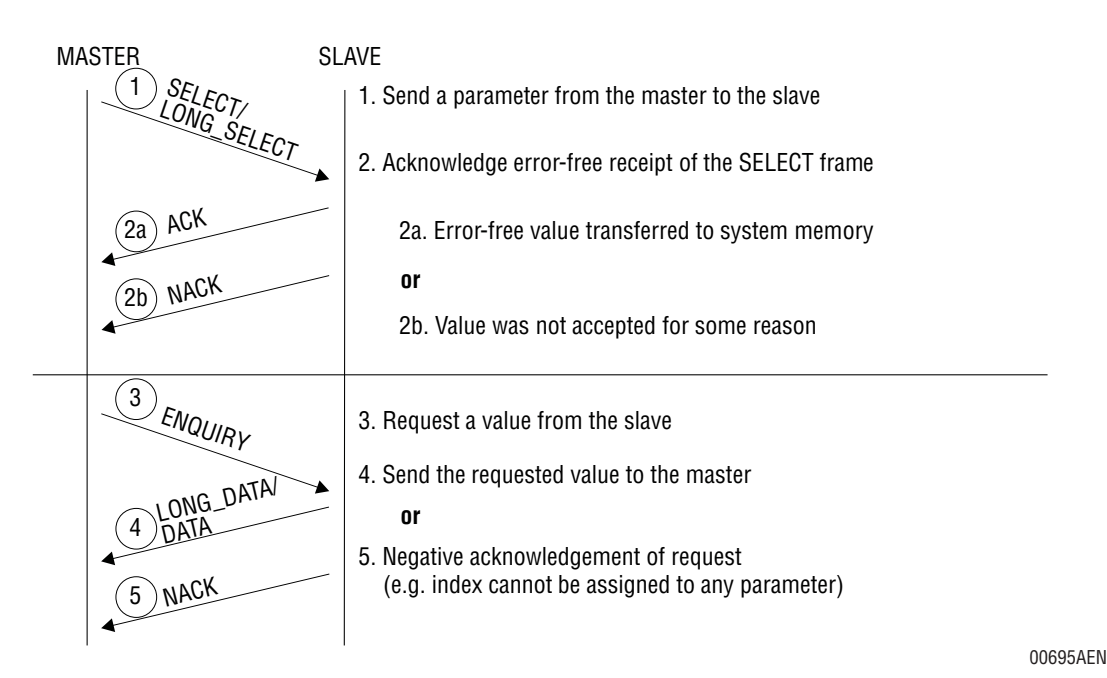

Figure 2: The various message types in the protocol

Figure 2 shows the execution principles of the communications protocol for the serial interfaces of the inverter. Seven different message types (frames) are used which are recognized by their start delimiters (SD):

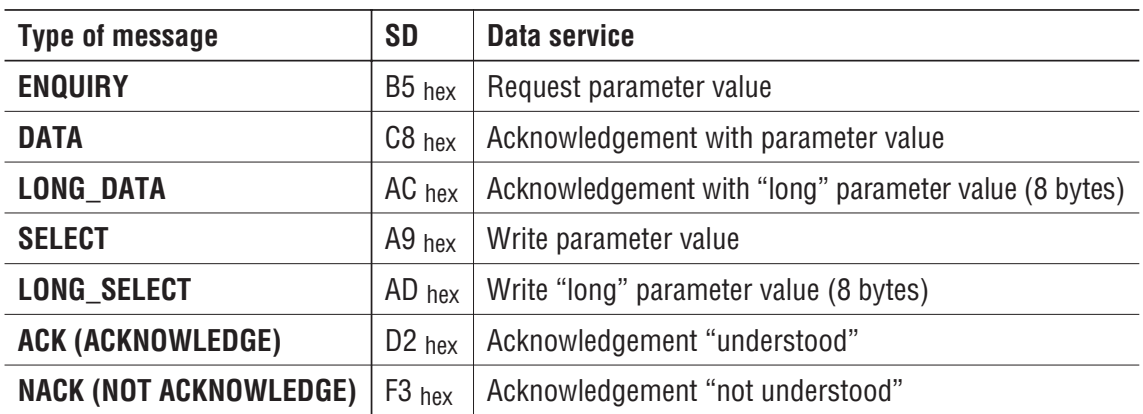

An individual parameter is addressed using the index assigned to it. This assignment is dealt with in the Parameter List ( $\rightarrow$  Sec. 4).

The message types are described in detail below.

### **2.1.1.1 ENQUIRY frame**

The higher-level control system sends this frame to the inverter **to read the value of the parameter** which is encoded in the index. Following error-free receipt the inverter responds with a DATA or LONG\_DATA frame. In the case of an error, it returns a NACK frame with the appropriate return code.

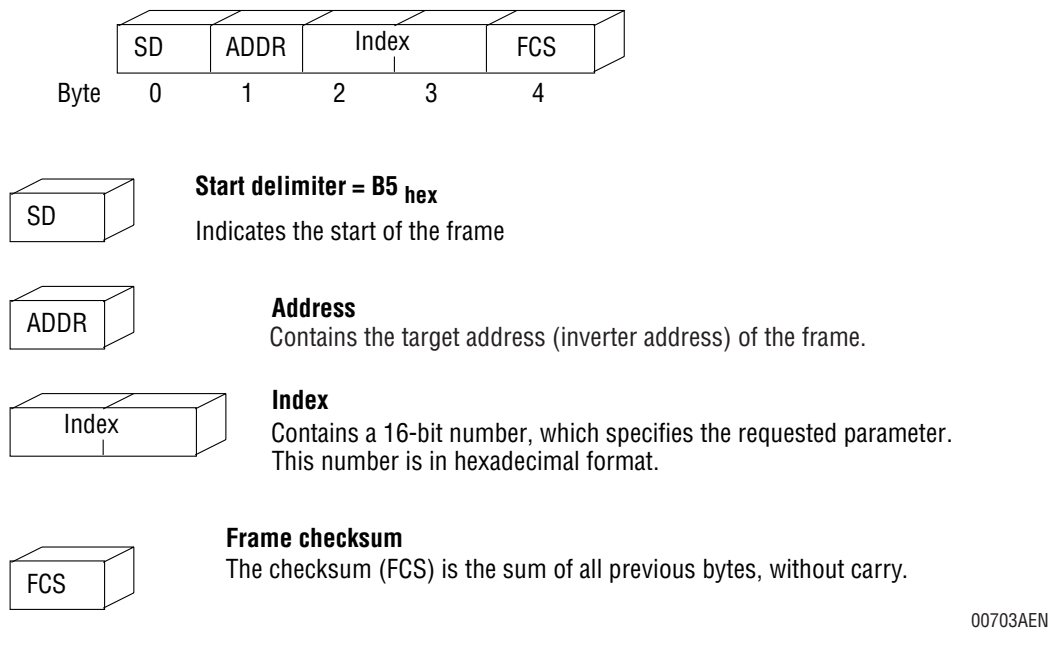

Figure 3: ENQUIRY frame

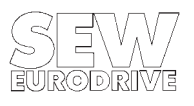

## **2.1.1.2 DATA frame**

The MOVITRAC®31.. uses this frame **to send the requested data** in response to an ENQUIRY frame of the higher-level control system.

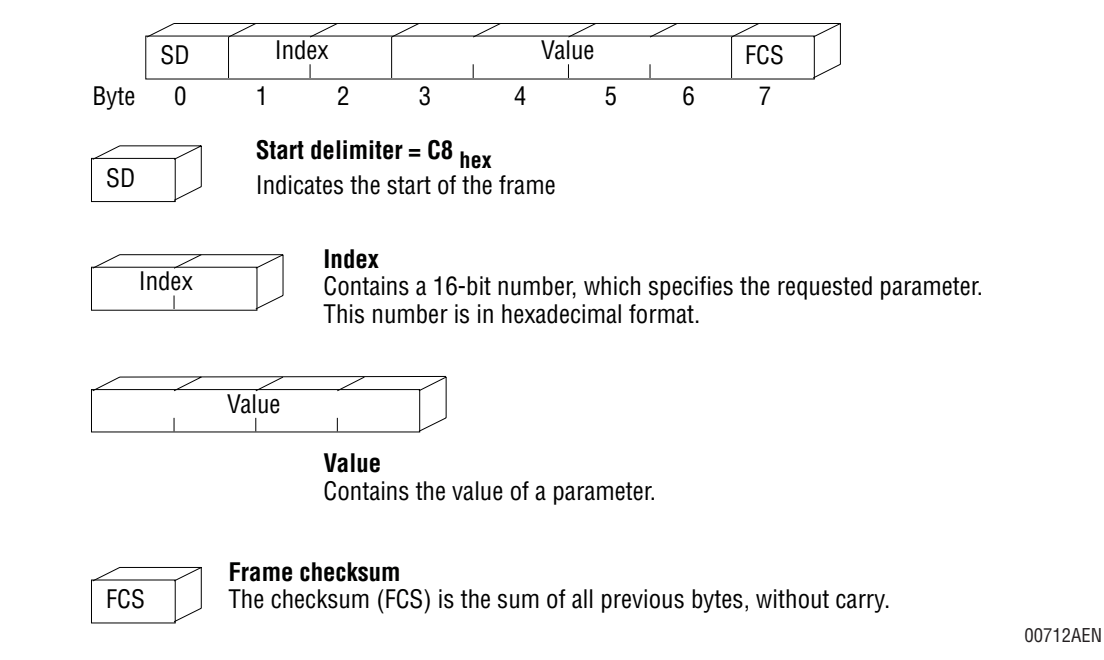

Figure 4: DATA frame

## **2.1.1.3 LONG\_DATA frame**

The MOVITRAC® 31.. uses this frame **to send the requested data in 8-byte format** in response to an ENQUIRY frame of the higher-level control system.

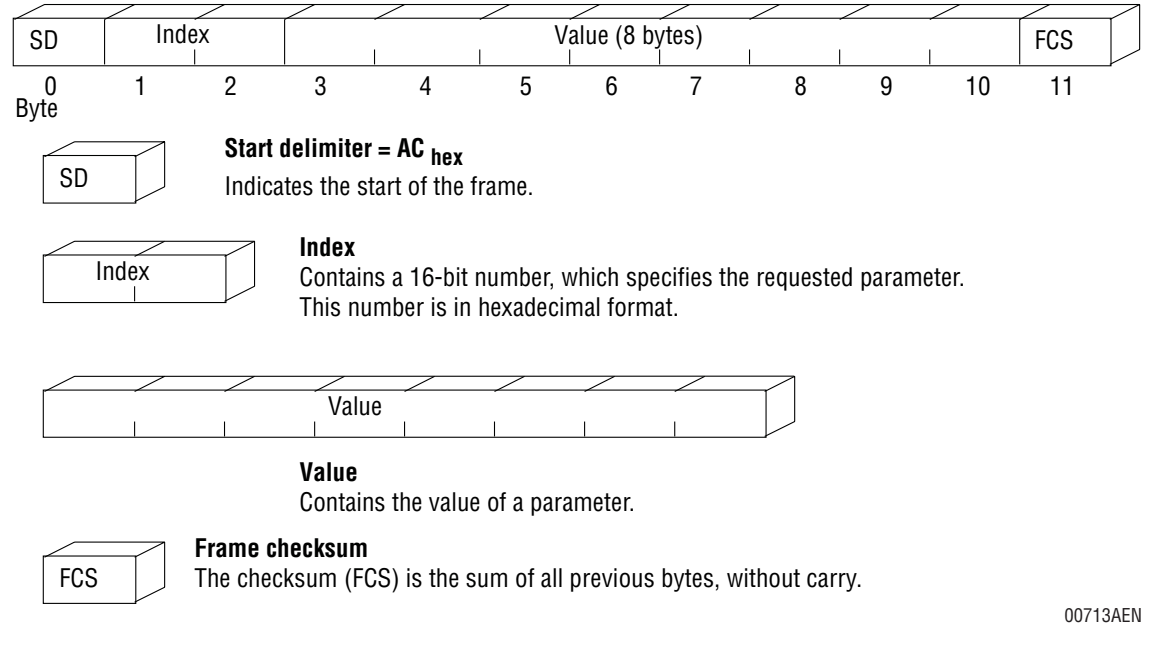

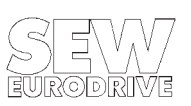

## **2.1.1.4 SELECT frame**

The higher-level control system sends this frame to the inverter **to overwrite a parameter in the unit**. After successful receipt, the MOVITRAC $^{\circledR}$ 31.. responds with an ACK frame or, in the case of an error, with a NACK frame.

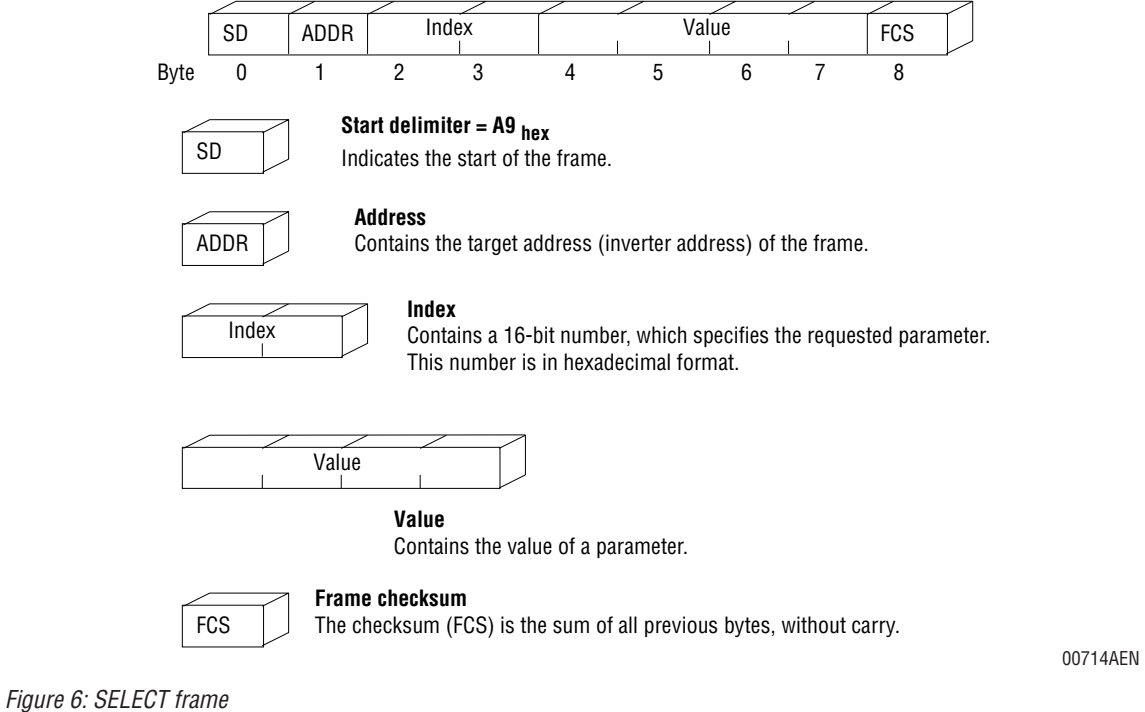

## **2.1.1.5 LONG\_SELECT frame**

The higher-level control system sends this frame to the inverter **to overwrite an 8-byte parameter in the unit**. After successful receipt, the MOVITRAC®31.. responds with an ACK frame or, in the case of an error, with a NACK frame.

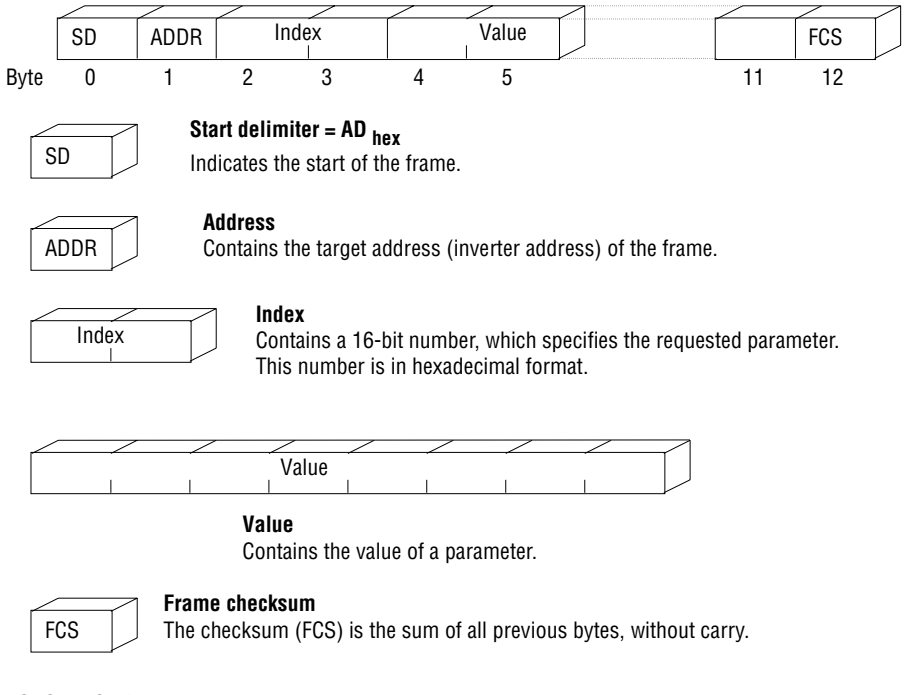

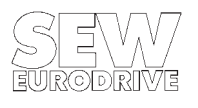

00715AEN

## **2.1.1.6 ACK (Acknowledge) frame**

The inverter uses this frame **to acknowledge error-free receipt** of the SELECT frame.

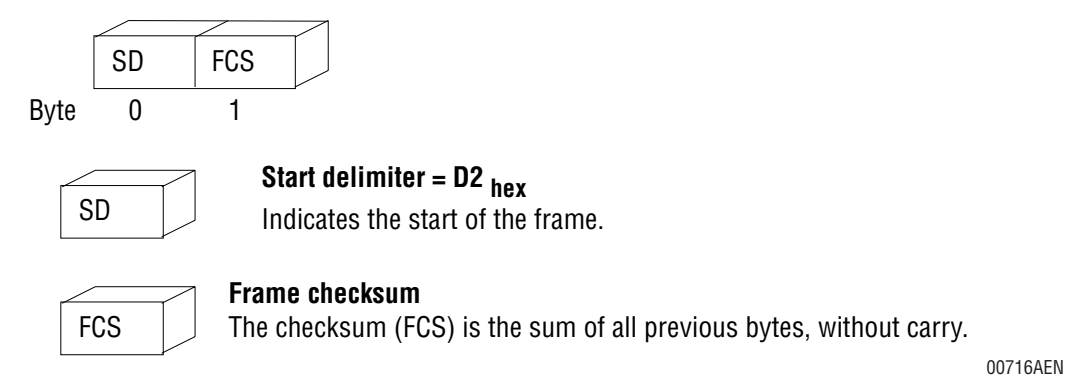

Figure 8: ACK frame

## **2.1.1.7 NACK (Not Acknowledge) frame**

This frame is used by the inverter following receipt of an ENQUIRY, SELECT or LONG\_SELECT frame to inform the higher-level control system that the **requested service could not be carried out**.

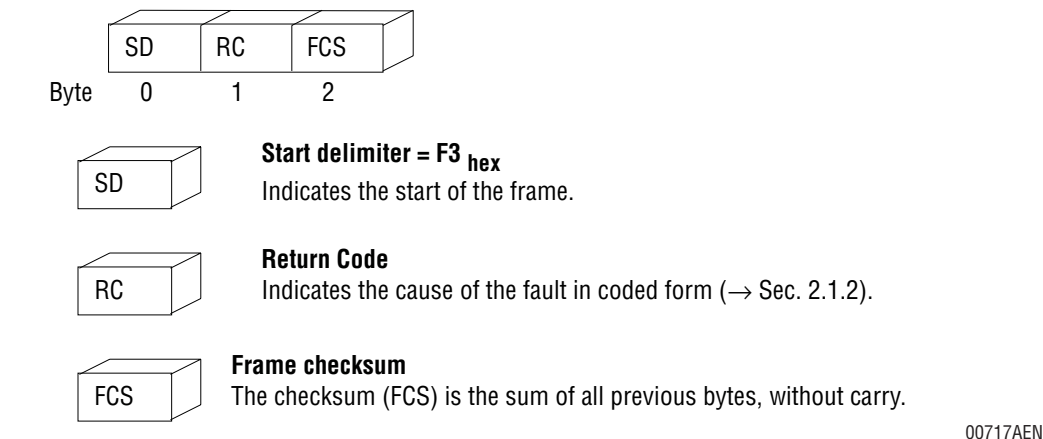

Figure 9: NACK frame

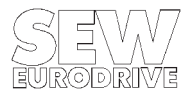

## **2.1.2 Return codes (RC)**

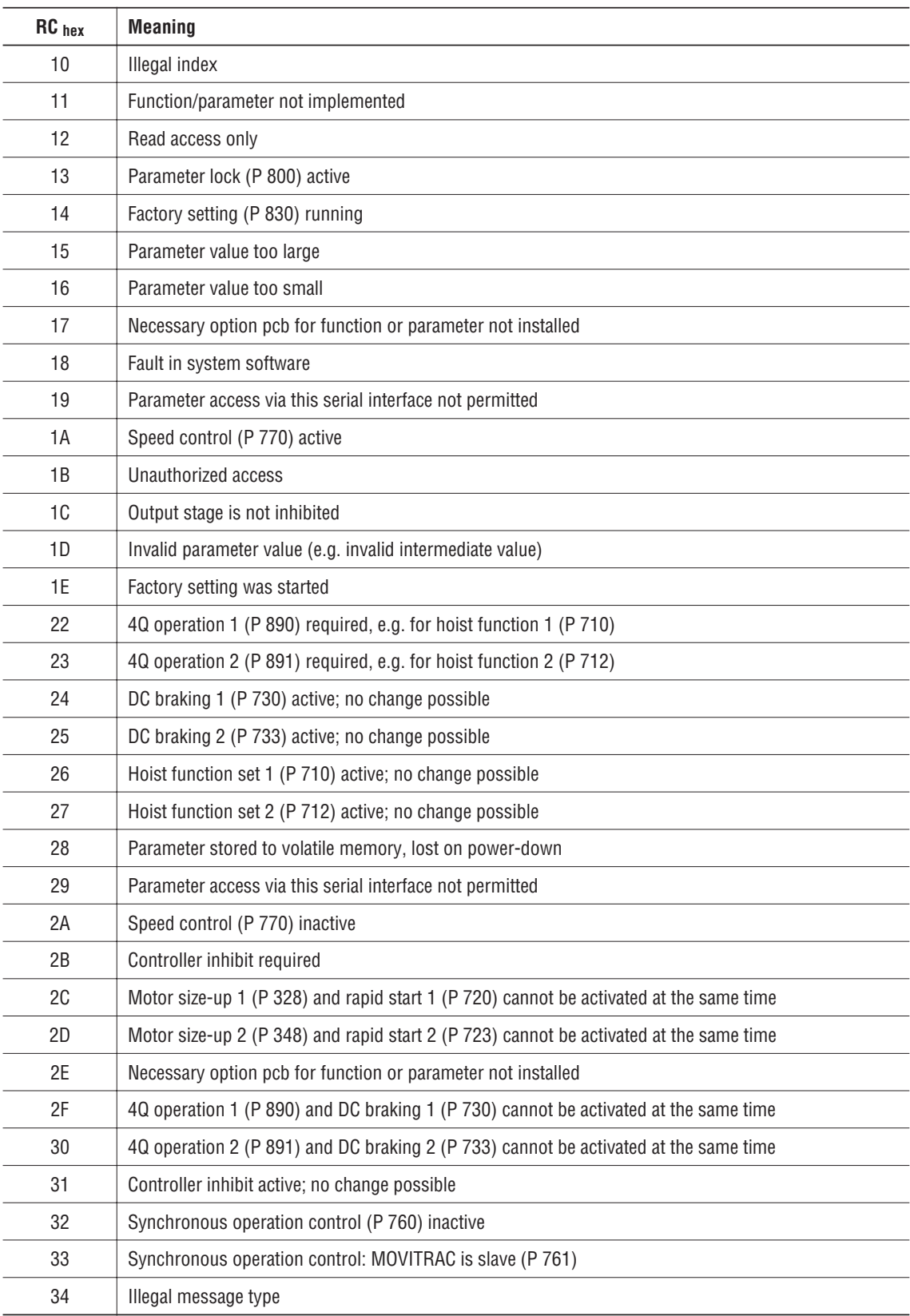

The table below lists the possible return codes (RC) in a NACK frame:

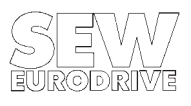

### **2.1.3 Application examples**

The following examples illustrate the execution sequence of the protocol and the use of the associated frames. All figures are in hexadecimal format.

## **2.1.3.1 Reading the parameter "Heat sink temperature" (P 001)**

The application program installed on a PLC is required to evaluate the heat sink temperature of the inverter with the address 12 for safety purposes. This address has previously been set with the control keypad.

The PLC (master) sends an ENQUIRY frame with the following format:

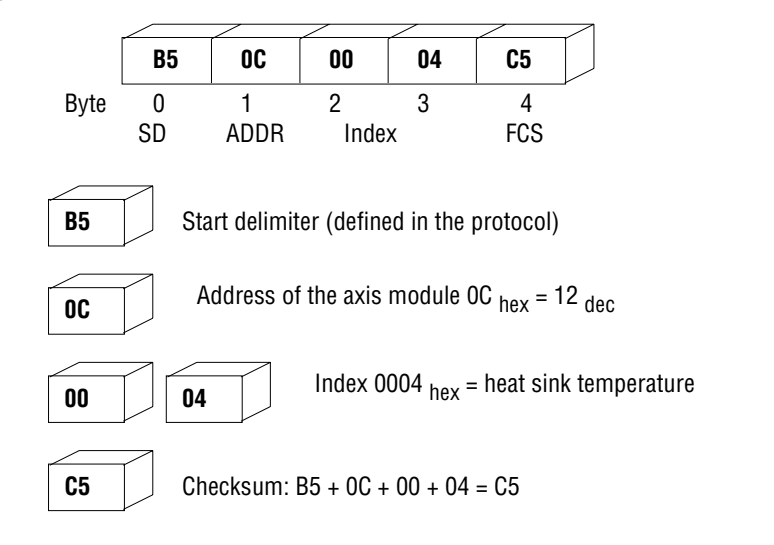

Figure 10: Sending the ENQUIRY frame

After error-free receipt of the ENQUIRY frame the MOVITRAC<sup>®</sup> replies with a DATA frame containing the value for the heat sink temperature (25.5°C).

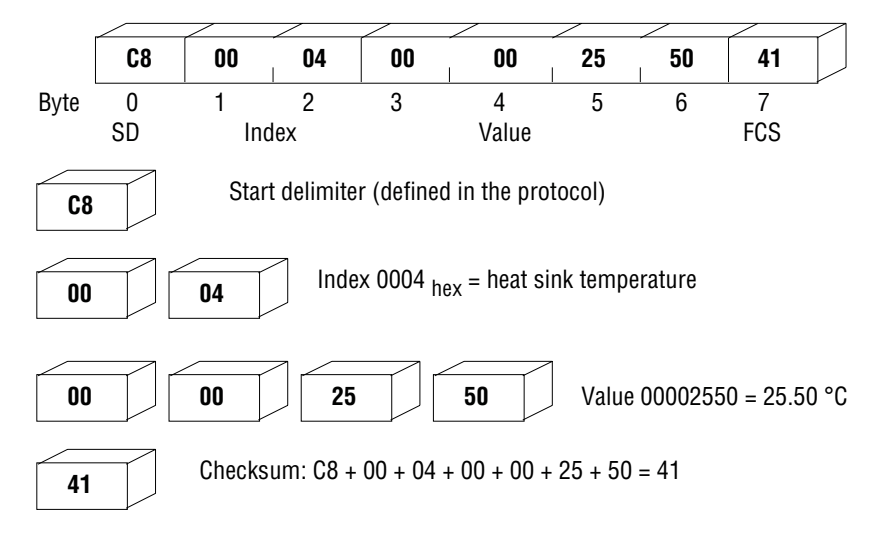

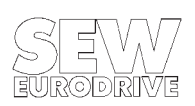

Figure 11: Replying with <sup>a</sup> DATA frame

00718AEN

1100719AEN

## **2.1.3.2 Writing the parameter "T11 RAMP UP" (P 120)**

The PLC (master) is required to set the time for the first acceleration ramp (T11) to a value of 3.7 seconds. The following SELECT frame must be sent to the inverter for this purpose:

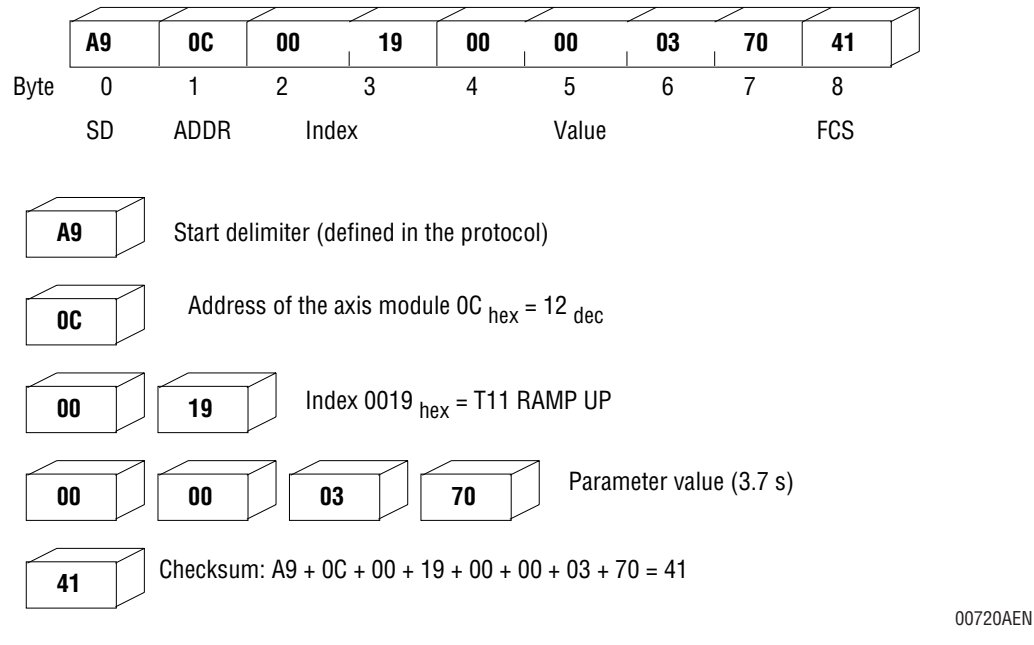

Figure 12: Sending the SELECT frame

The inverter acknowledges error-free transfer of the value to the parameter memory with an ACK frame.

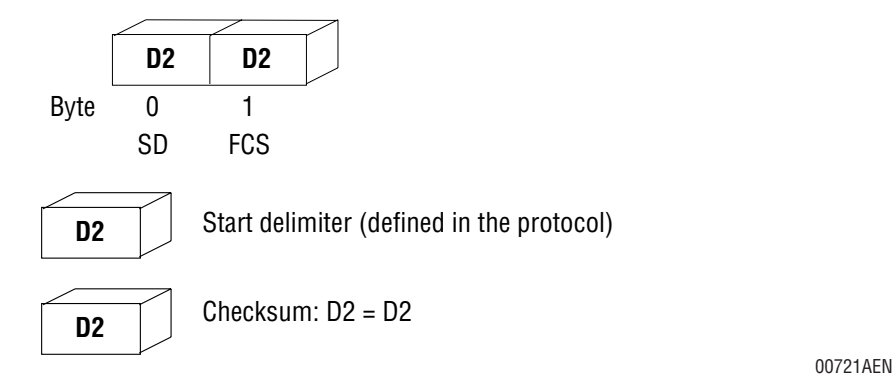

Figure 13: Replying with an ACK frame

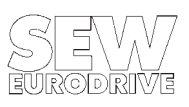

## **2.2 The RS-232 interface**

## **2.2.1 Connecting the MOVITRAC®31.. to a PC**

The RS-232 serial connection between a MOVITRAC®31.. and a PC (or a higher-level control system) is made with the USS 11A interface option, which is plugged into the X4 connector on the front of the unit. The interface has a 9-pin type D socket of which only 3 connections (pins 2, 3, 5) are used. The other pins are not connected. Figure 14 shows a schematic of the connector pinout.

The units are connected with a commercial RS-232 cable (9-pin type D connector to 9-pin type D connector). Connections 2 and 3 are the data lines. Pin 5 is the ground connection for the units.

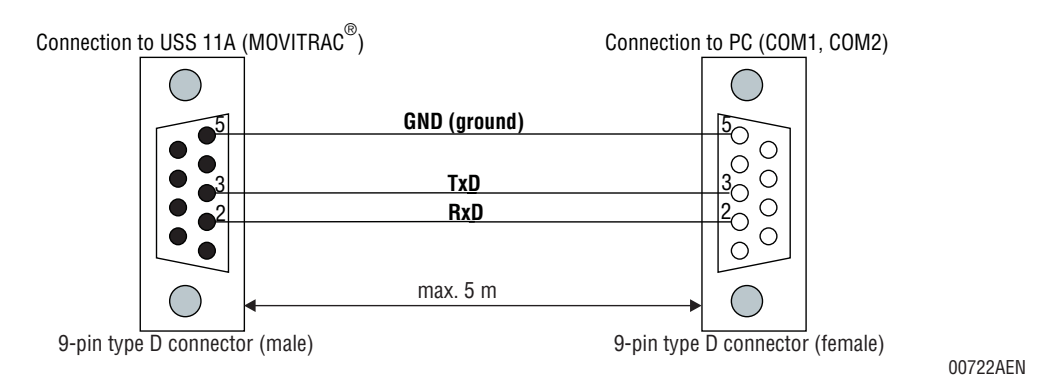

Figure 14: Interface cable between the MOVITRAC<sup>®</sup>31.. and the PC

Figure 15 shows the physical signal levels of the interface lines TxD (transmit data) and RxD (receive data).

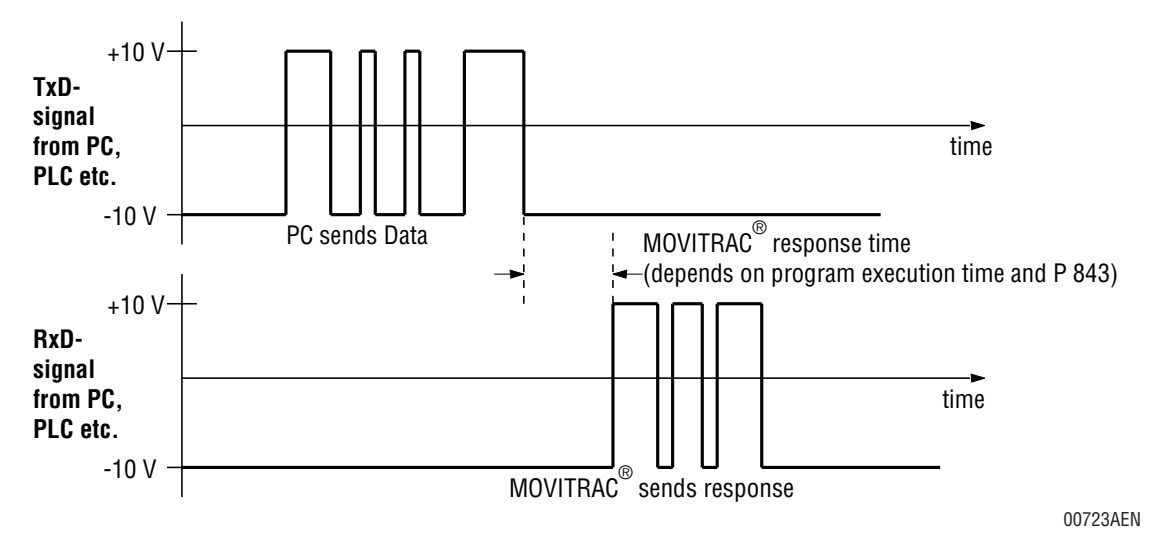

Figure 15: Signal levels of the interface leads

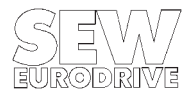

SEW-EURODRIVE provides a powerful tool in the form of the MC\_SHELL PC program, which is specially designed for parameter setting of MOVITRAC $^{\circledR}$ frequency inverters via PC.

A communications processor which provides the functionality of an RS-232 interface is required for the connection to a PLC. SIEMENS, for example, offers the CP 523 serial communications module for the SIMATIC<sup>®</sup> S5.

## **2.2.2 Technical data of the MOVITRAC® RS-232 interface**

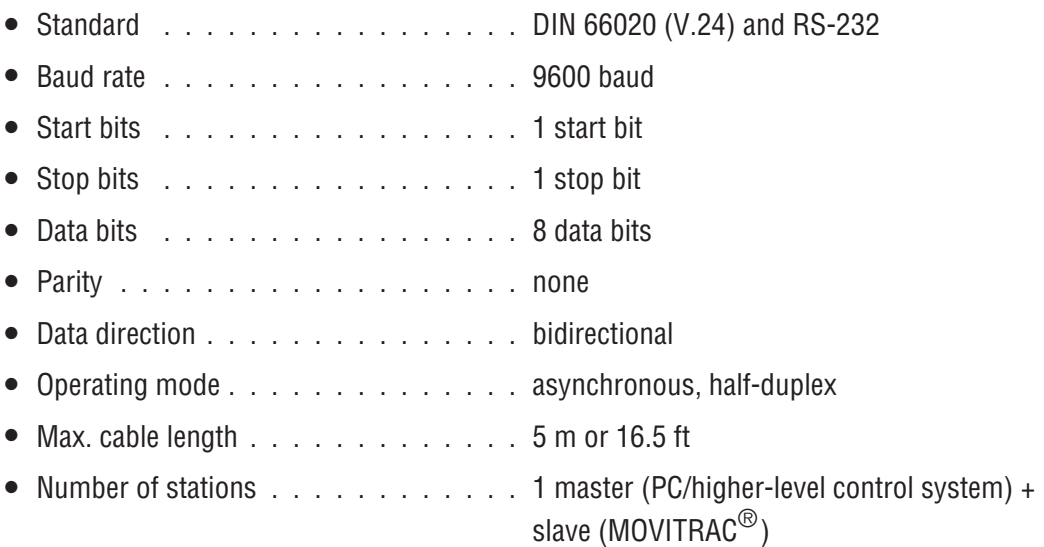

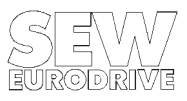

### **2.3 The RS-485 interface**

The RS-485 interface is available on terminals 67/68 of the UST 11A option (plugs into X4) and on the FEA 31.. and FIO 31.. options (plugs into X20).

These interfaces have two principal functions:

1.Networking of an automation unit with several inverters.

2. Master-slave operation with 2 or more MOVITRAC $^{\circledR}$ 31 units. Only available in combination with the FEA 31/FIO 31, not the UST 11A.

#### **Note:**

The terminating resistor is already provided on the FEA 31.., FIO 31.. and UST 11A options and must not be connected externally.

## **2.3.1 Networking the MOVITRAC®31..**

Simultaneous acquisition or alteration of the process states or the parameter setting of several inverters from an automation unit requires internetworking these units with the possibility of addressing each of them individually.

The unit addresses for the individual MOVITRAC<sup>®</sup>31.. inverters must be set separately by using the menu in the FBG 31 control keypad before commissioning the network. It must be ensured that each unit has unique address assigned to it from the 64 possible addresses. If two or more units have the same address then bus conflicts and resulting data loss are unavoidable.

The physical characteristics of the RS-485 interface only permit single-master operation, i.e. only one station in the network can have permission to send, i.e. be the master, at any particular time.

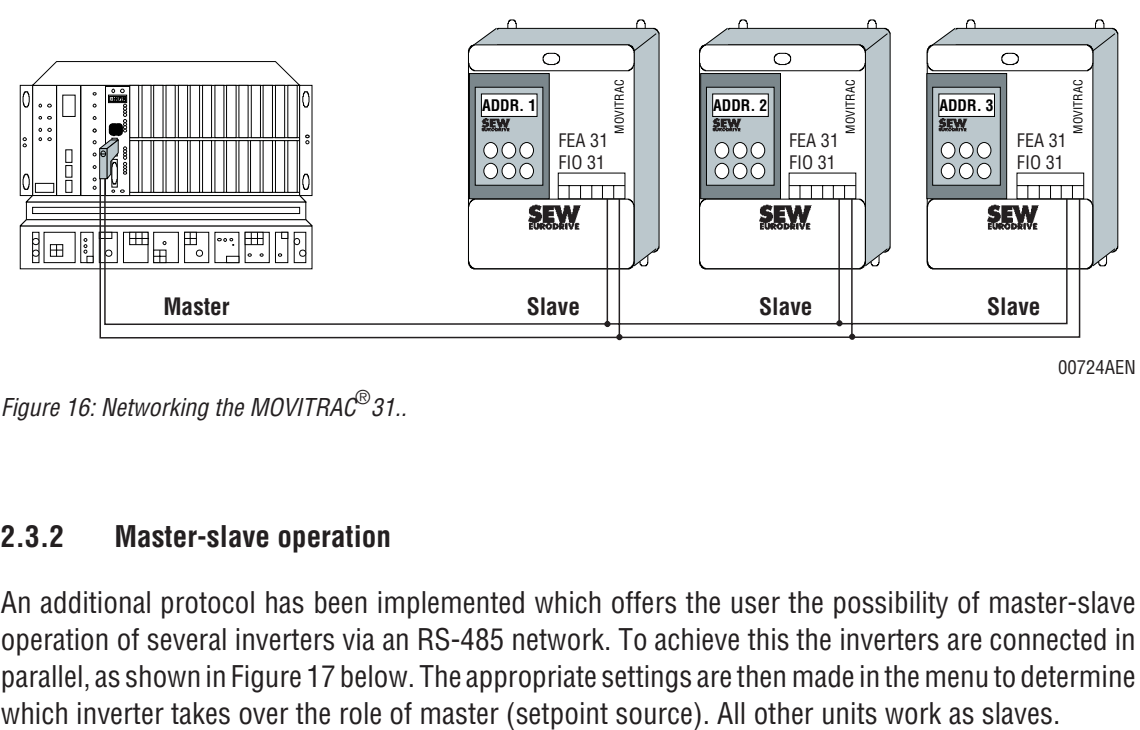

00724AEN

Figure 16: Networking the MOVITRAC<sup>®</sup>31..

### **2.3.2 Master-slave operation**

An additional protocol has been implemented which offers the user the possibility of master-slave operation of several inverters via an RS-485 network. To achieve this the inverters are connected in parallel, as shown in Figure 17 below. The appropriate settings are then made in the menu to determine

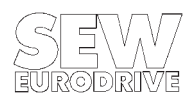

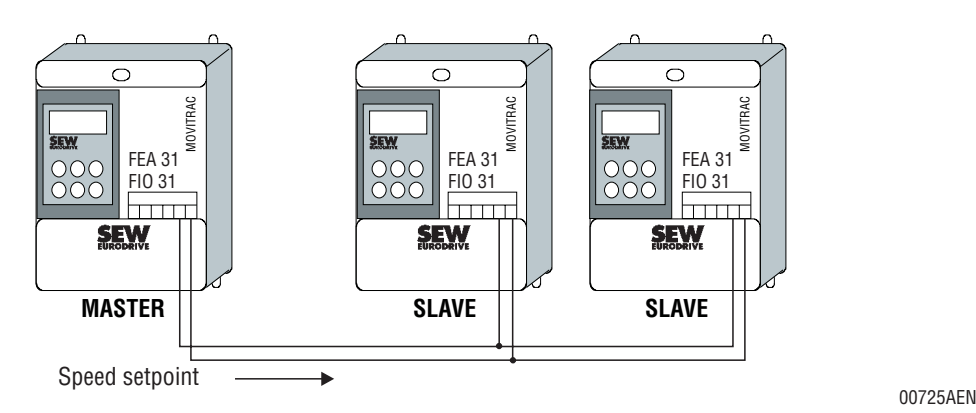

Figure 17: Master-slave operation via RS-485

The setpoint given by the master can be scaled with a factor between 0.1 and 10.0 and thus individually adapted for each slave. After master-slave operation has been activated on all the inverters, the master starts to send out the setpoint cyclically. The setpoint is transmitted simultaneously and without acknowledgement to all slaves. This means that the master does not have any information about which slaves have actually received the setpoint without any errors, and which have not. If an inverter is selected as a slave, then all other internal and external setpoint references become ineffective.

The setpoint which is provided by the master can have various origins:

- a setpoint which is specified to the master via a fieldbus
- an external or internal setpoint
- a setpoint from the RS-232 interface (USS 11A)

## **Notes:**

- 1. In order to guarantee secure data transmission, it is necessary to ensure that only one inverter in the network takes over the master function.
- 2. Communication between a PC and an inverter via the RS-485 interface (UST 11A, FEA 31, FIO 31) is not possible when master-slave operation is activated. The PC must be disconnected from the master-slave network!
- 3. The address which is set has no effect in this mode of operation. The setpoint goes to all the slave units.

## **2.3.3 Technical data of the MOVITRAC® RS-485 interface**

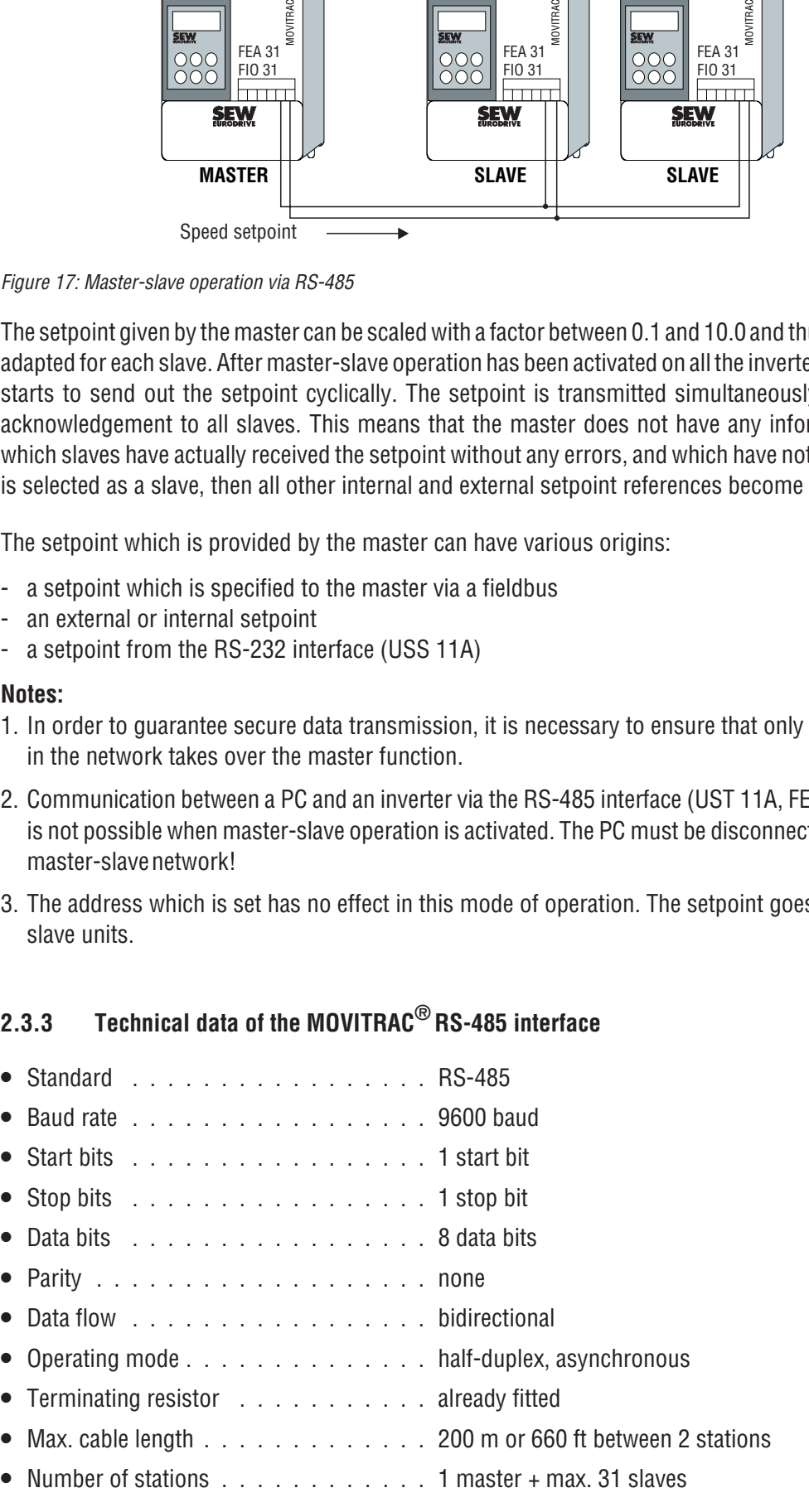

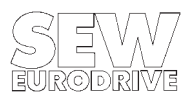

MOVITRAC®31.. Communications Interfaces and Parameter List **17**

## **2.4 Communicating with a PLC**

For a PLC and a MOVITRAC $^{\circledR}$  31.. unit to communicate, fit the PLC with a communications module (communications processor, CP) which allows the transmission protocol to be freely programmed. In the case of the SIMATIC<sup>®</sup>S5, for example, you may use the CP523 module to link the MOVITRAC<sup>®</sup> 31.. frequency inverter to the PLC via the RS-232 interface. This communications module supports the communications mode "transparent", i.e. the protocol to be transmitted can be freely programmed by the user.

Transfer of parameter settings see the Siemens CP523 communications module manual.

## **2.4.1 System requirements**

To establish a communications link between a SIMATIC<sup>®</sup> S5 and the MOVITRAC<sup>®</sup> 31.. frequency inverter using the RS-232 serial interface you will need the following hardware components:

- 1 MOVITRAC $^{\circledR}$ 31
- 1 USS 11A
- 1 communications module CP523 for the S5-series
- 1 interface cable (see Figure 18)

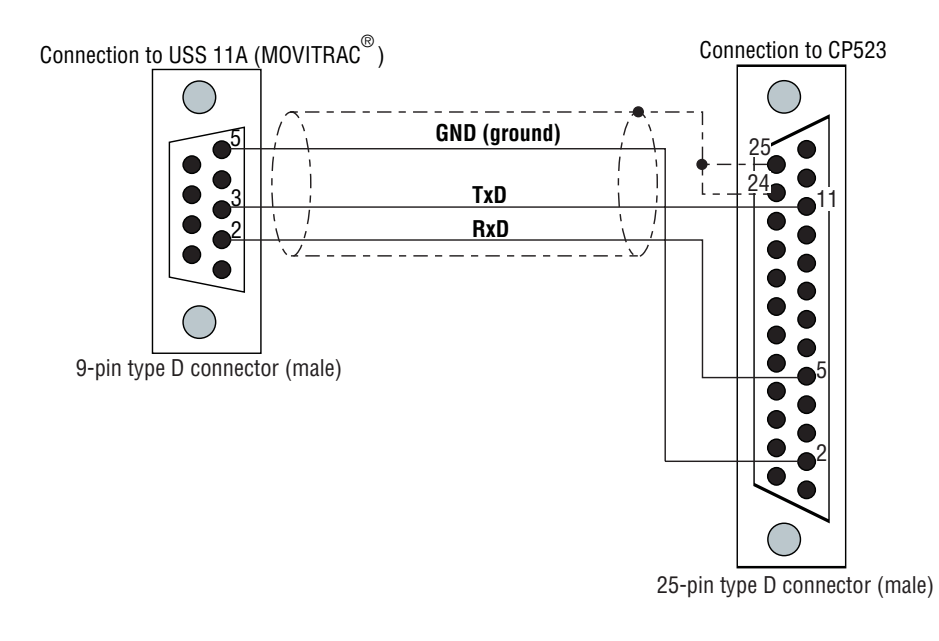

00726AEN

Figure 18: Interface cable between a MOVITRAC<sup>®</sup> 31, and a CP523

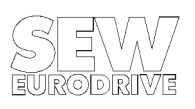

SIMATI $C^{\odot}$  is a registered trademark of SIEMENS AG

### **2.4.2 Initializing the PLC module CP523 in the user program**

In the communications mode the CP523 communications processor allows up to 256 bytes to be transmitted with a CPU request. In the communications mode "transparent" the CP523 does not interpret any characters. All data transmitted with a send request are therefore directly output on the interface. At the same time the CP523 stores all data received directly in the receive buffer allowing the received data to be picked up with the appropriate CPU request.

As the length of the frames used for communication with the MOVITRAC<sup>®</sup> 31.. frequency inverter varies, the maximum frame length must be set to accommodate the longest possible frame (LONG\_SELECT frame = 13 bytes).

To initialize the communications interface, a parameter block is transmitted to the CP523. You may use the CPU request "Transfer parameter data" to do this. The following tables show the settings for these parameter blocks which are used to initialize communication with the MOVITRAC $^{\circledR}$  31 frequency inverter.

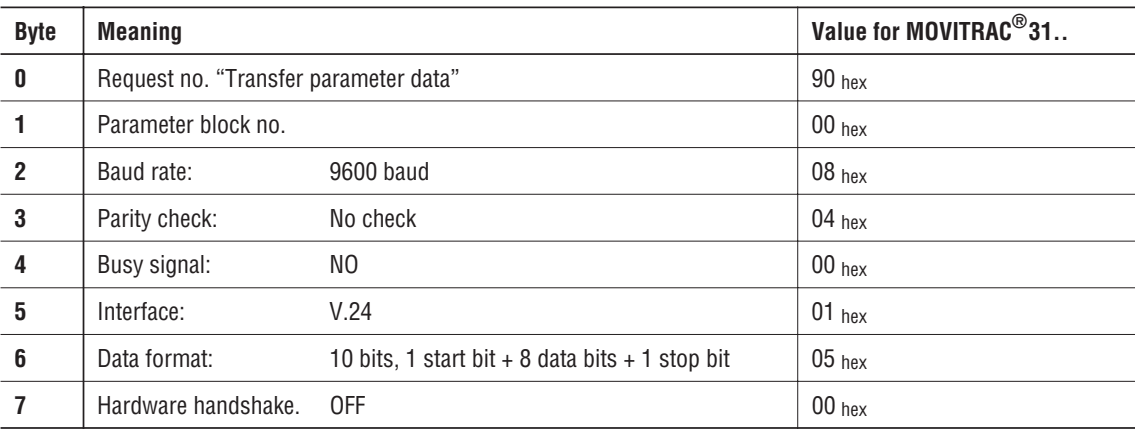

Transfer buffer assignment for parameter block 0:

Transfer buffer assignment for parameter block 7:

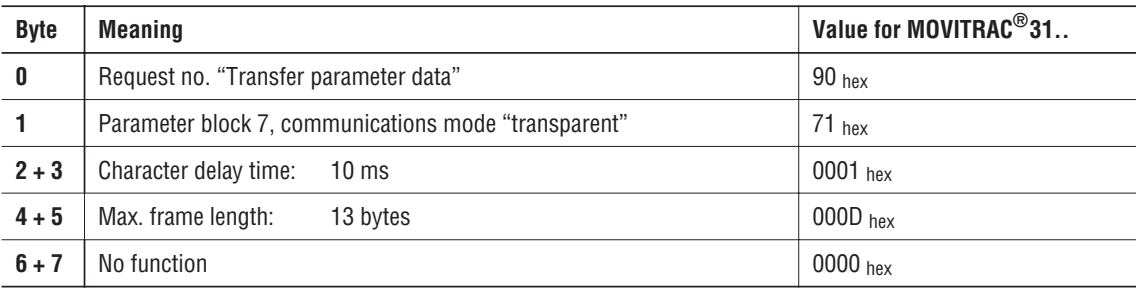

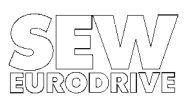

## **2.4.3 Example: Reading the parameter "Heat sink temperature" (P 001)**

To read out the heat sink temperature of a frequency inverter with the address 0, the CP523 is to send an ENQUIRY frame to the inverter. The transfer buffer and the transfer procedure are as follows:

- 1. CP523 initialization: "Send frame" (A001  $_{hex}$ ) with a data length = 5 bytes (since the ENQUIRY frame is 5 bytes long).
- 2. Transfer of the send data in the transfer buffer to the CP523.

Transferring the ENQUIRY frame to the CP523:

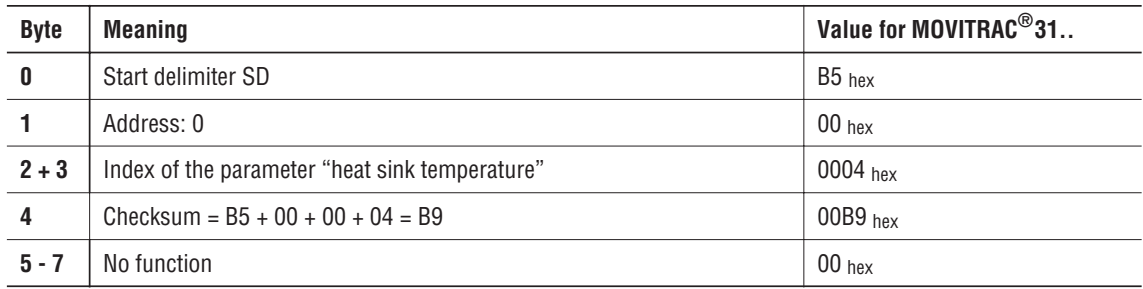

- 3. The CP523 automatically sends the ENQUIRY frame to the inverter.
- 4. The CP523 automatically receives the DATA frame from the inverter and stores it in the receive buffer.
- 5. The contents of the receive buffer are transferred to the user program with the CPU request "Receive frame" (A080  $_{hex}$ ). The transfer buffer now contains the DATA frame.

Contents of the transfer buffer after receiving the DATA frame:

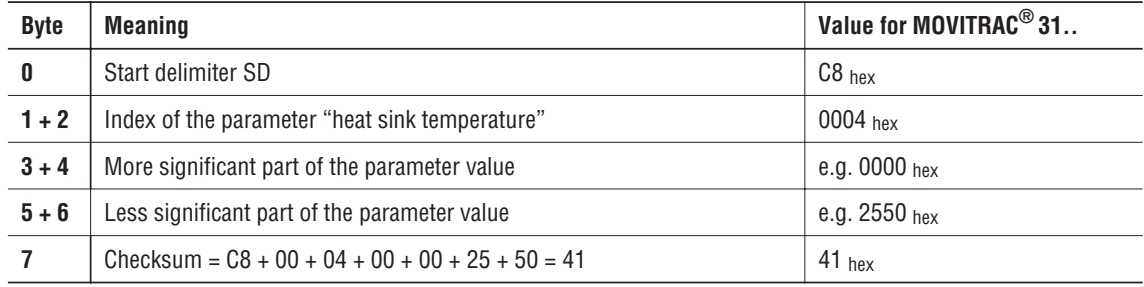

6. The checksum in byte 7 of the receive buffer is then evaluated. If the recalculated checksum corresponds to the checksum in byte 7, the frame was received correctly. If not, the read process must be repeated.

In the above example a heat sink temperature of 25.5°C was read out.

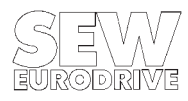

## **2.4.4 Example: Writing the parameter "T11 RAMP UP" (P 120)**

To set the parameter "T11 RAMP UP" of a frequency inverter with the address 0 to 3.7s, the CP523 is to send a SELECT frame to the inverter. The transfer buffer and the transfer procedure are as follows:

- 1. CP523 initialization: "Send frame" (A001  $_{hex}$ ) with a data length = 9 bytes (since the SELECT frame is 9 bytes long).
- 2. Since the SELECT frame is 9 bytes long, two transfer buffers must be transferred, one after the other, to the CP523. The first transfer buffer contains byte 0 to byte 7 of the SELECT frame, while the second transfer buffer contains only the checksum.

1st transfer buffer of the SELECT frame:

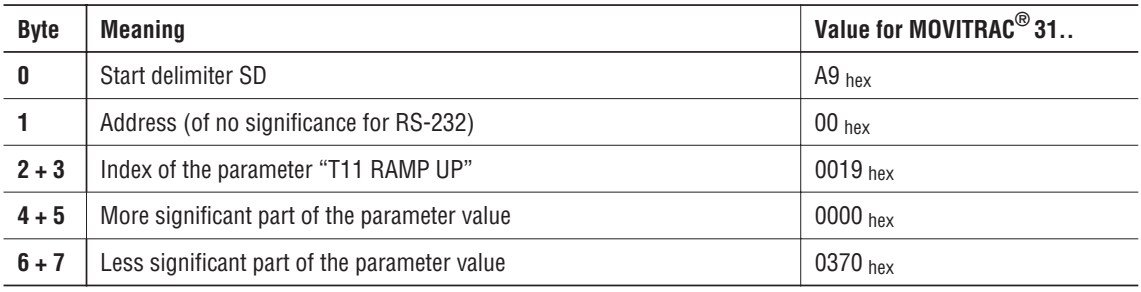

2nd transfer buffer of the SELECT frame:

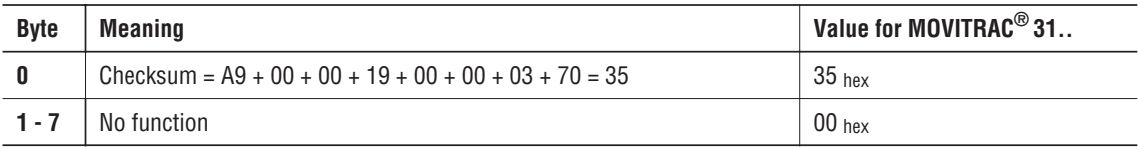

- 3. After transfer of all 9 bytes the CP523 automatically sends the SELECT frame to the inverter.
- 4. The CP523 automatically receives the ACK frame (or in the event of an error the NACK frame) from the inverter and stores it in the receive buffer.
- 5. The contents of the receive buffer are transferred to the user program with the CPU request "Receive frame" (A080 hex). The transfer buffer now contains the ACK frame.

Contents of the transfer buffer after receiving the DATA frame:

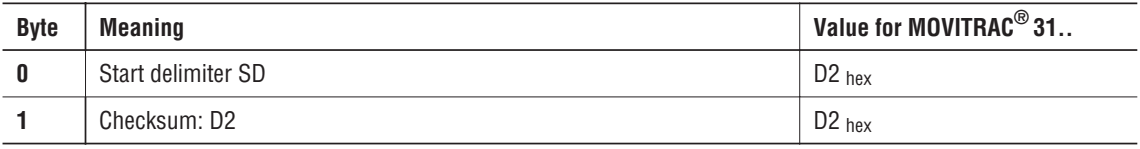

6. The checksum in byte 1 of the receive buffer is then evaluated. If the recalculated checksum corresponds to the checksum in byte 1 (ACK:  $SD = FCS = D2$  hex), the frame was received correctly. If not, the write process must be repeated.

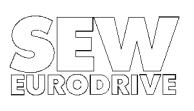

### **3 Data Formats**

The transmission of the parameter values via the serial interfaces is made in a numerical format. Three different formats are used. All "text strings", such as YES, NO, ON, OFF etc. are given numerical values, which are specified in the following list for each parameter.

#### **3.1 4-byte BCD format**

In this format each value takes up four bytes of a frame. The representation is made in BCD (binary-coded decimal) format. This format is identical for the communications interfaces (RS-232 and RS-485) and the fieldbus interfaces.

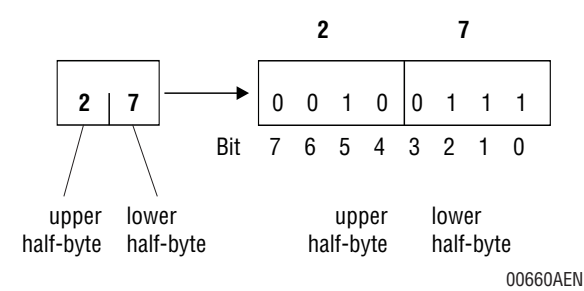

In BCD format the four bits of a byte represent a number from 0 to 9. This means that a byte can be used to represent a value between 00 and 99. Figure 19 shows the value "27" in BCD format in one byte.

#### Figure 19: BCD format

Each byte has a fixed meaning assigned to it within the 4-byte BCD representation of the parameter values:

#### **Example 1:**

The following example shows the 4-byte BCD representation of P 111 "Setpoint offset", which is to have a value of -237.0mV.

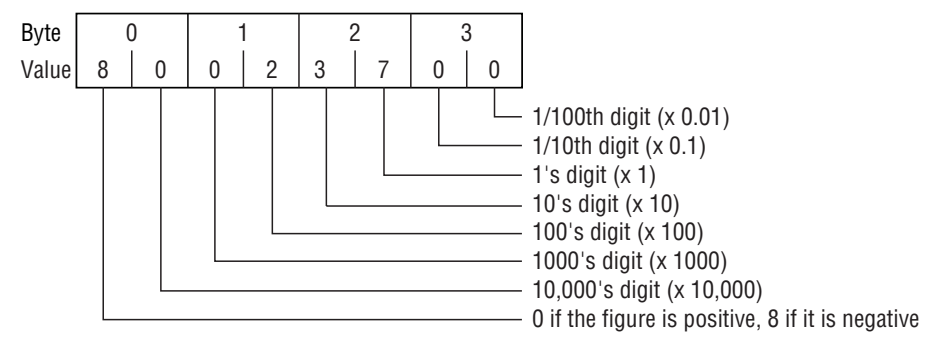

2000661AEN

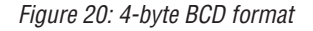

**Example 2:**

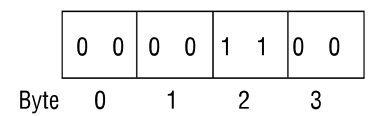

Figure 21 shows the 4-byte BCD representation of P 600 "Terminal 42" which is to be programmed to "/CONTROLLER INHIBIT".

00662AXX

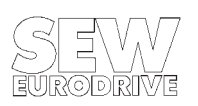

Figure 21: 4-byte BCD format

## **3.2 4-byte binary format**

In this format the individual bits or bytes have characteristics or functions assigned to them. Parameters in this format are transmitted uncoded. For these parameters the exact assignment of the data bytes is given in the parameter list. This format is identical for the communications interfaces (RS-232 and RS-485) and the fieldbus interfaces.

### **Example:**

Figure 22 shows the 4-byte binary format representation of index  $281_{\text{dec}}$ , "MC 31.. functional bits".

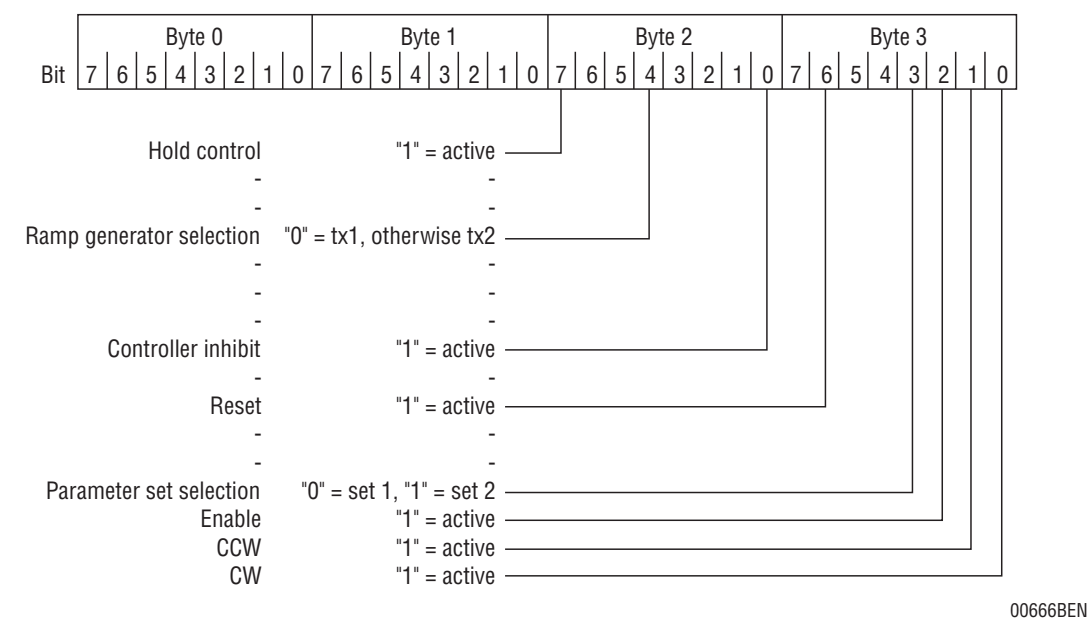

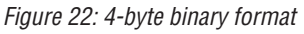

## **3.3 8-byte format**

This format is used to transmit parameters with a 32-bit coded value range. A LONG\_SELECT or a LONG-DATA frame are used as means of transmission. This format is used by the synchronous operation control and IPOS parameters. It only applies to the communications interfaces (RS-232 and RS-485), not to the fieldbus interfaces. The format for the fieldbus interfaces is described in the "Fieldbus unit profile" documentation, part no. 0922 7008.

The original value (32 bit) is split up into half-bytes and each half-byte is then transmitted in one frame byte with leading zero.

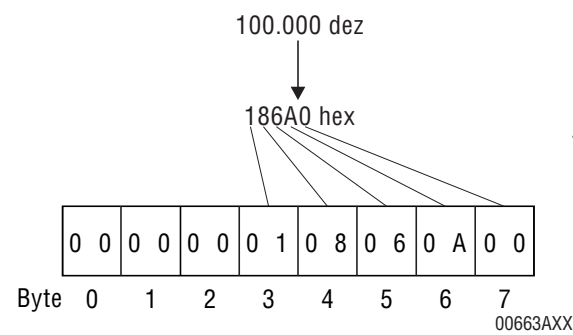

#### Figure 23: 8-byte format

**Example:**

Figure 23 shows how P 762 "Master gear ratio" is transmitted. The setpoint has the value 100,000dec.

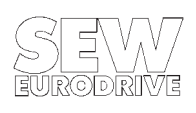

## **4 Parameter List**

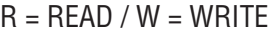

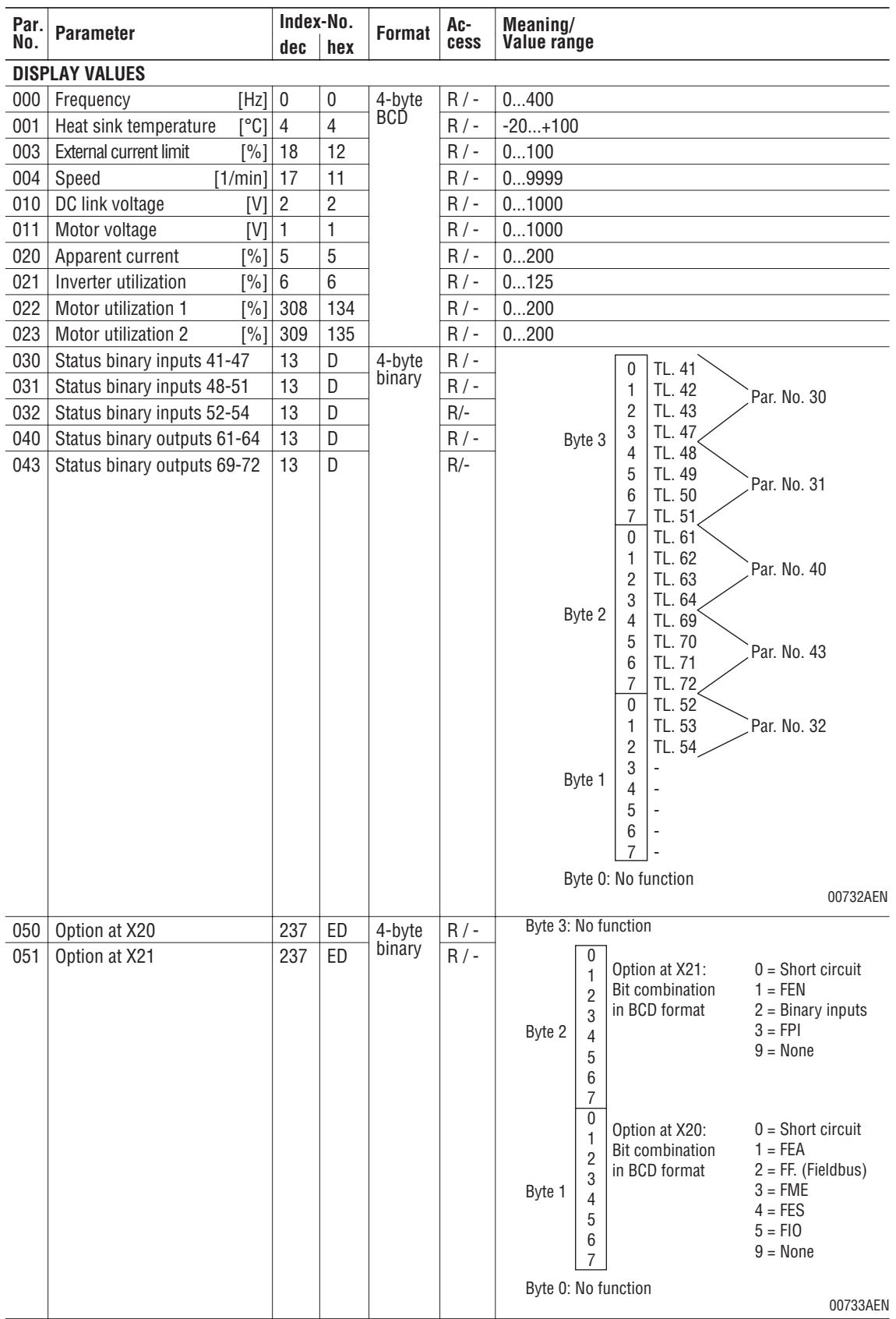

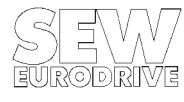

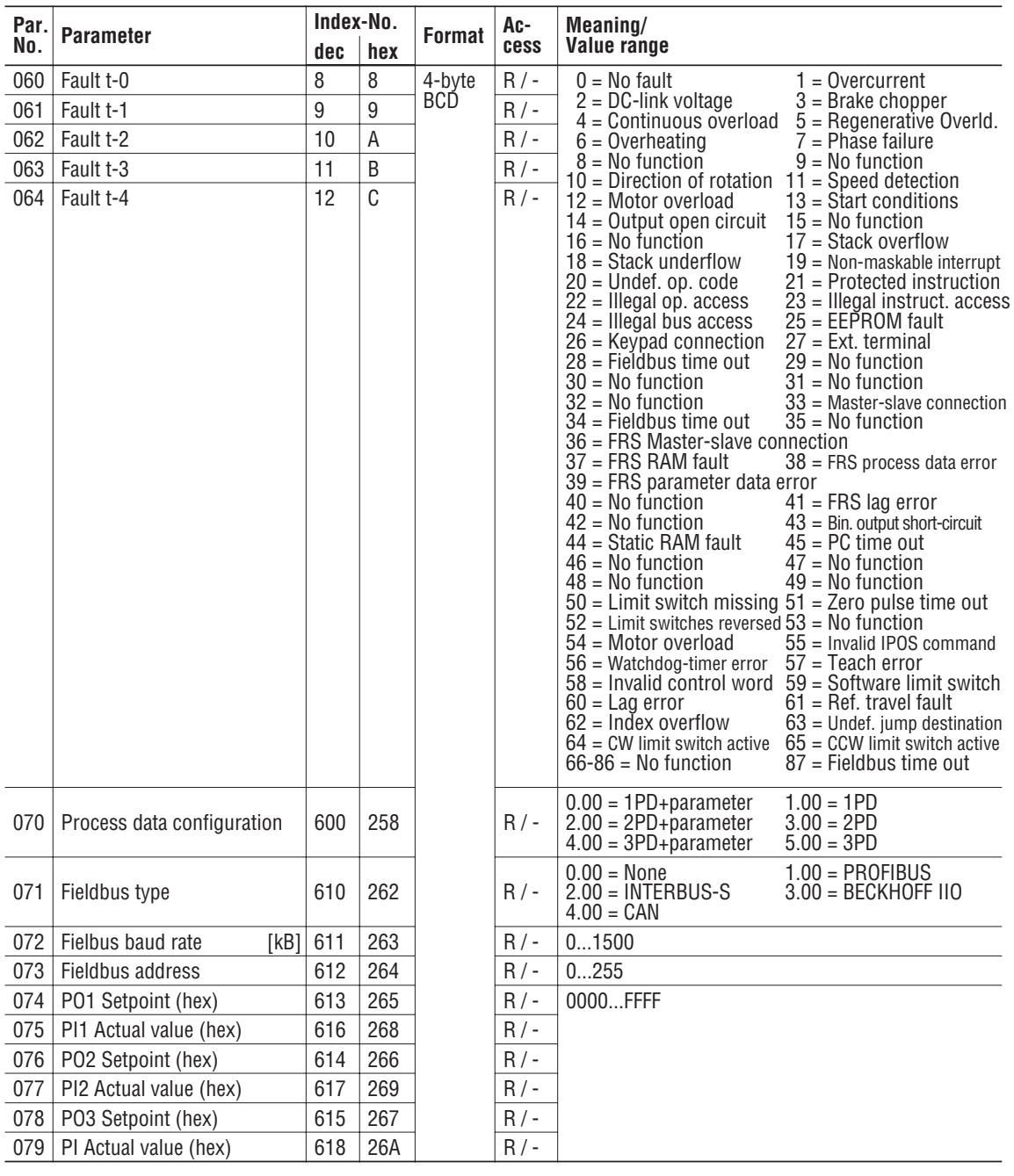

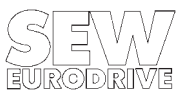

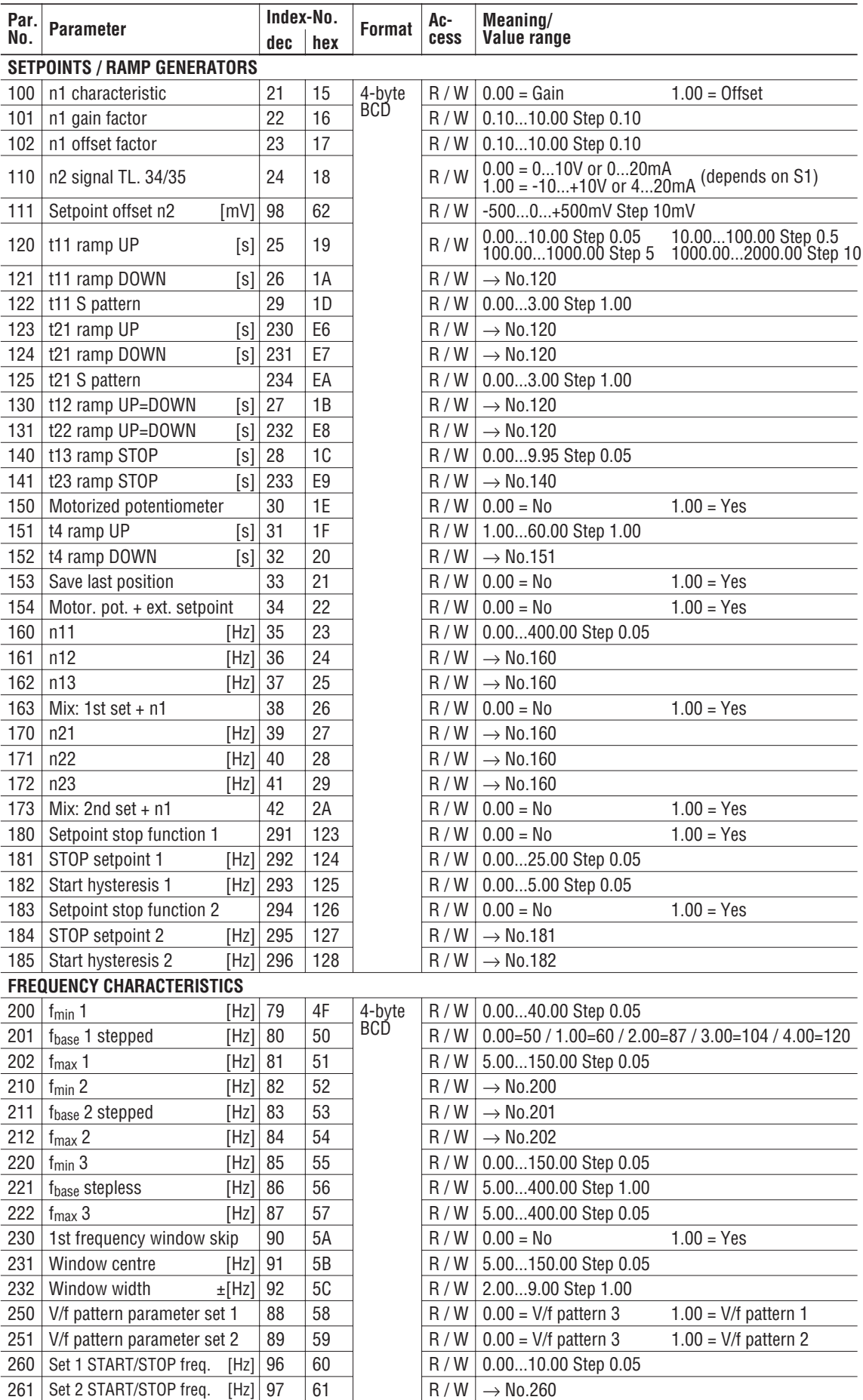

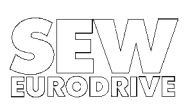

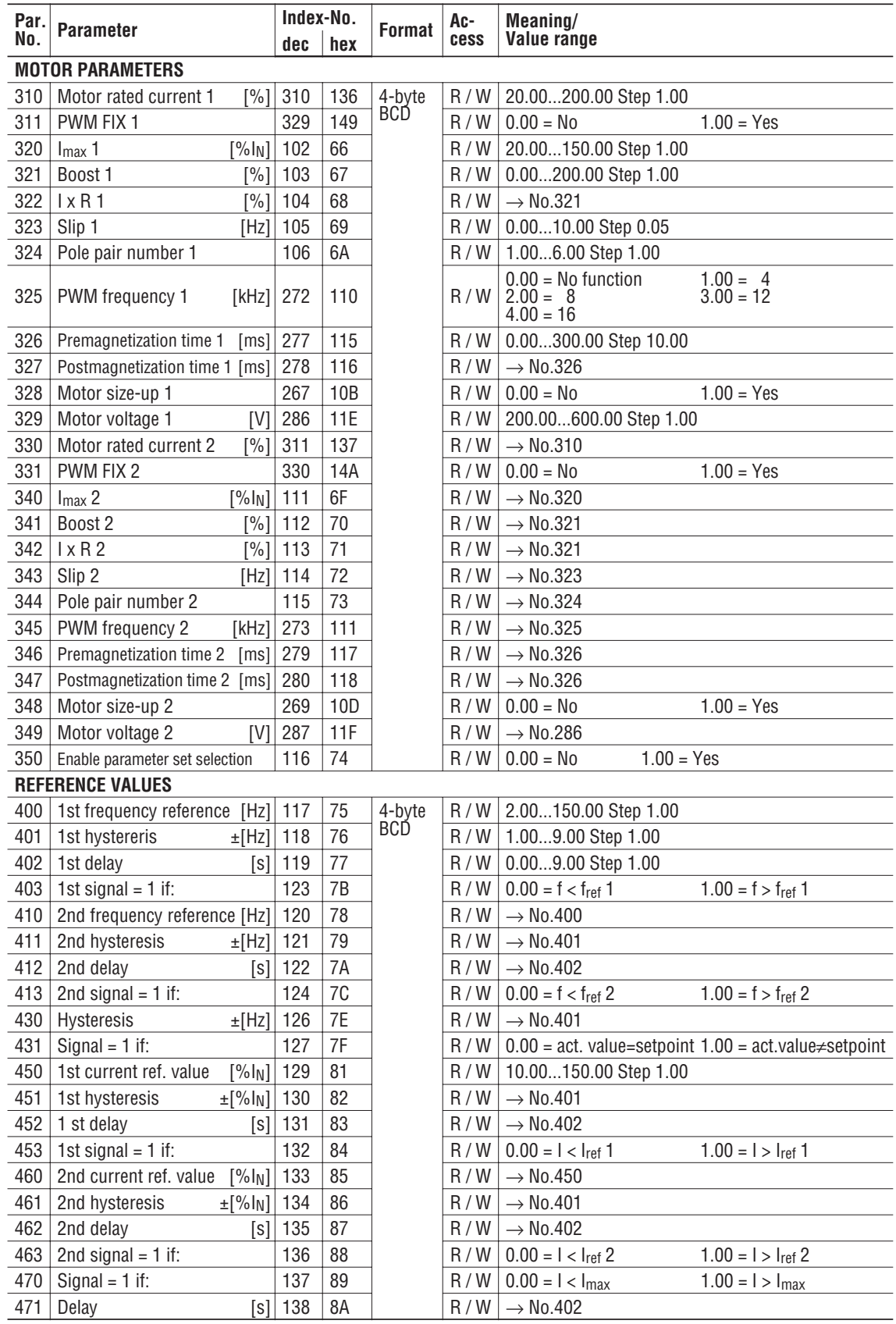

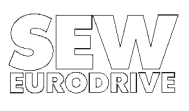

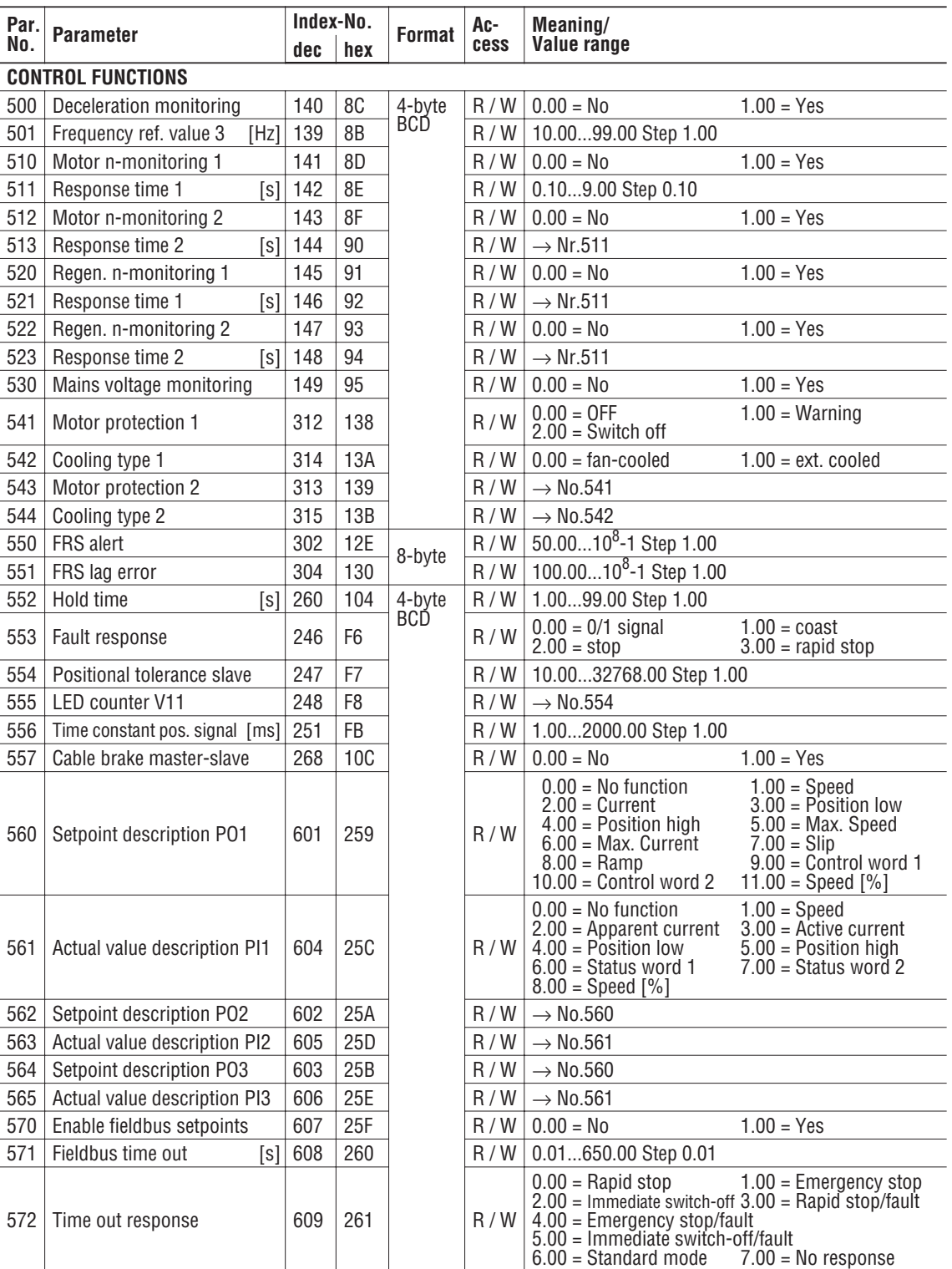

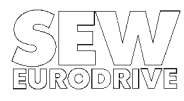

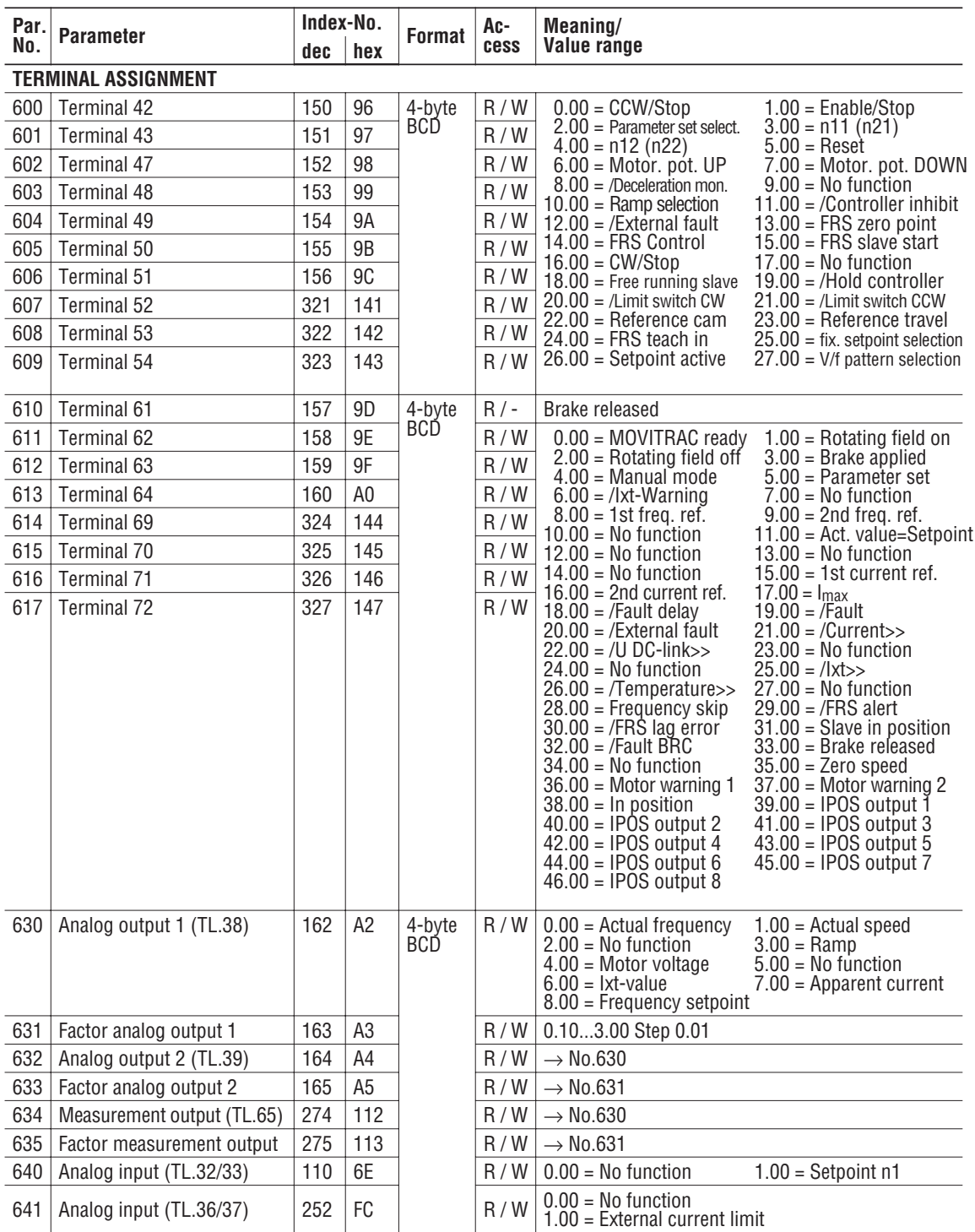

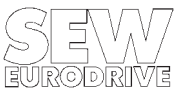

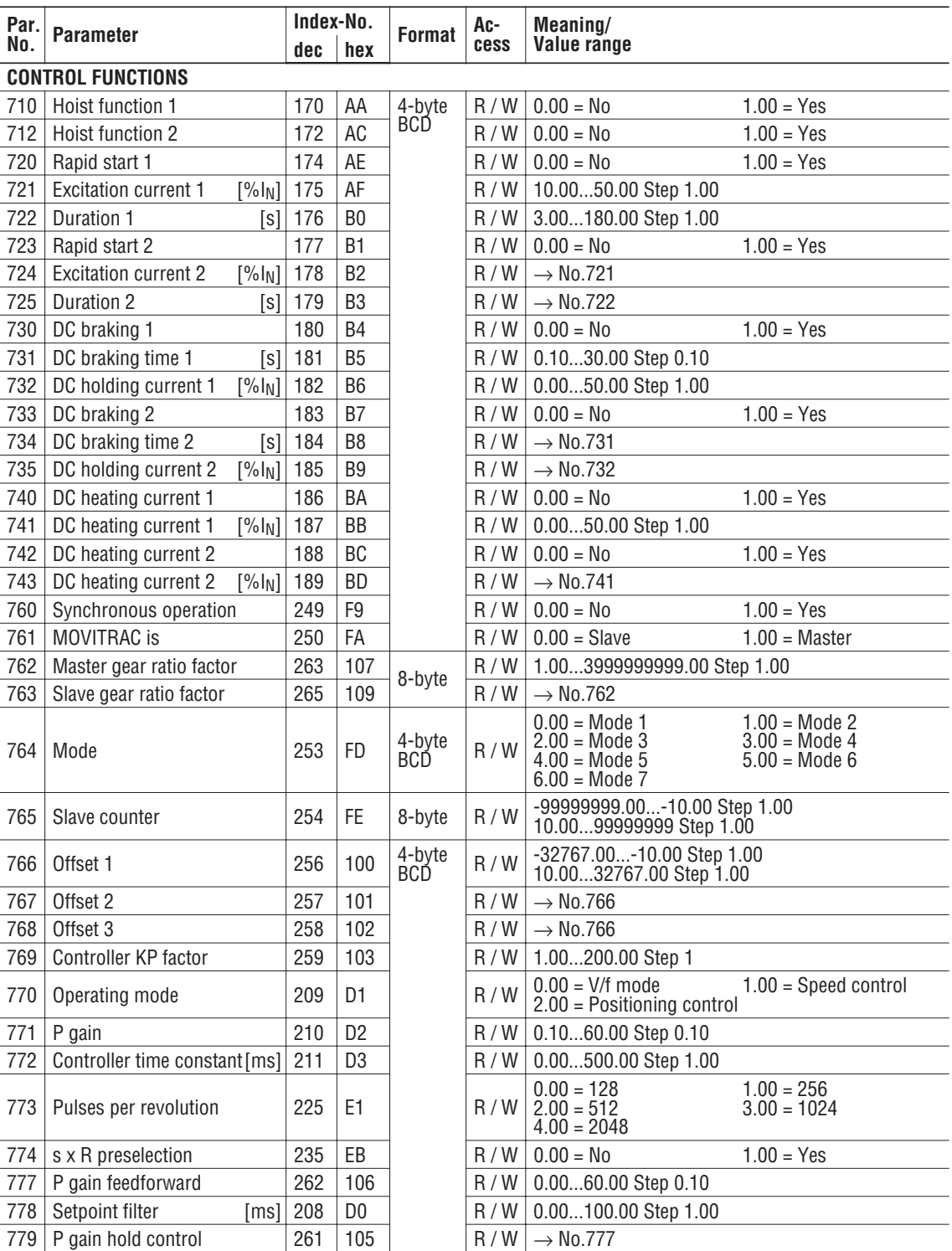

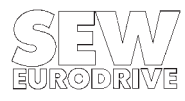

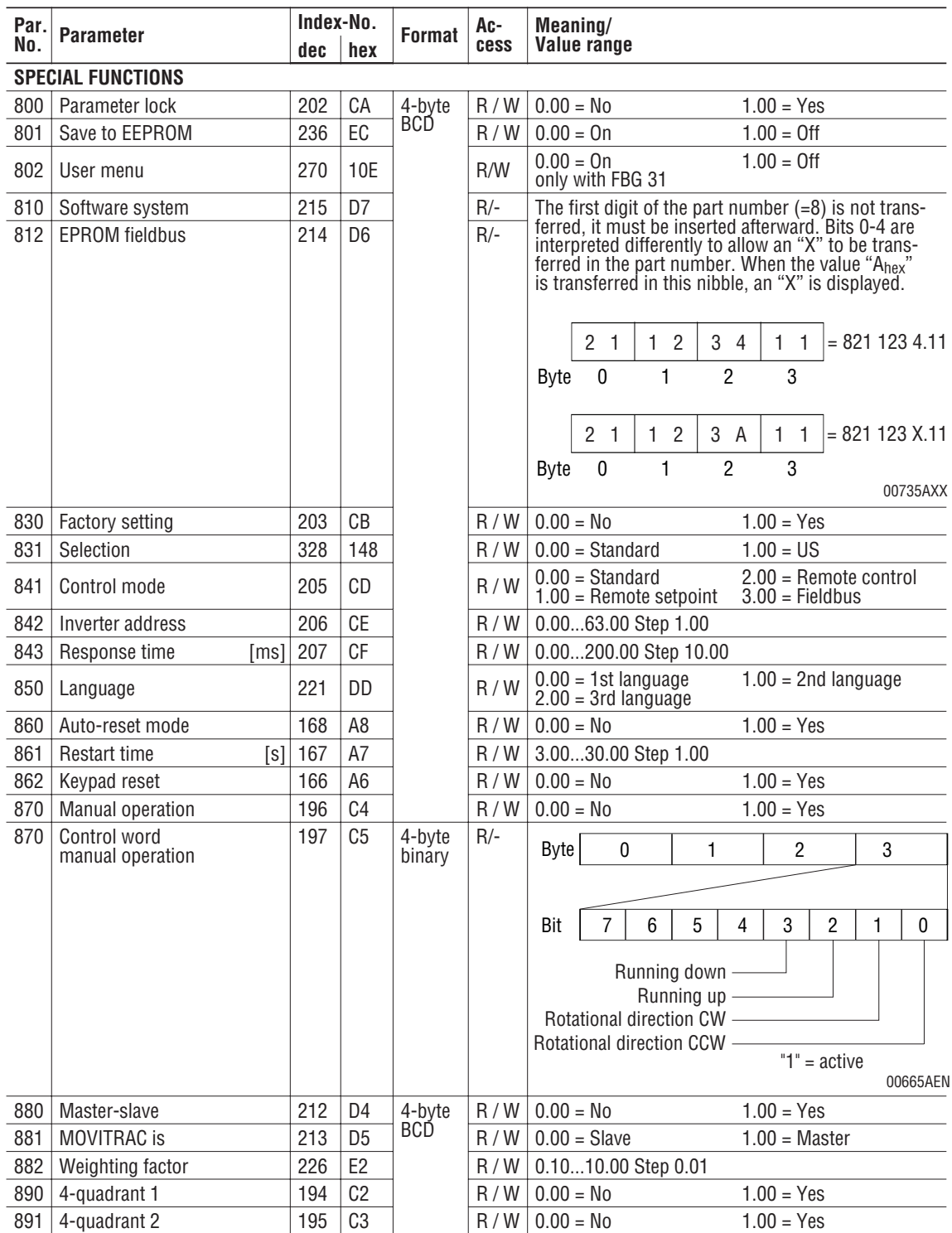

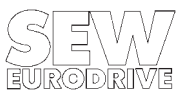

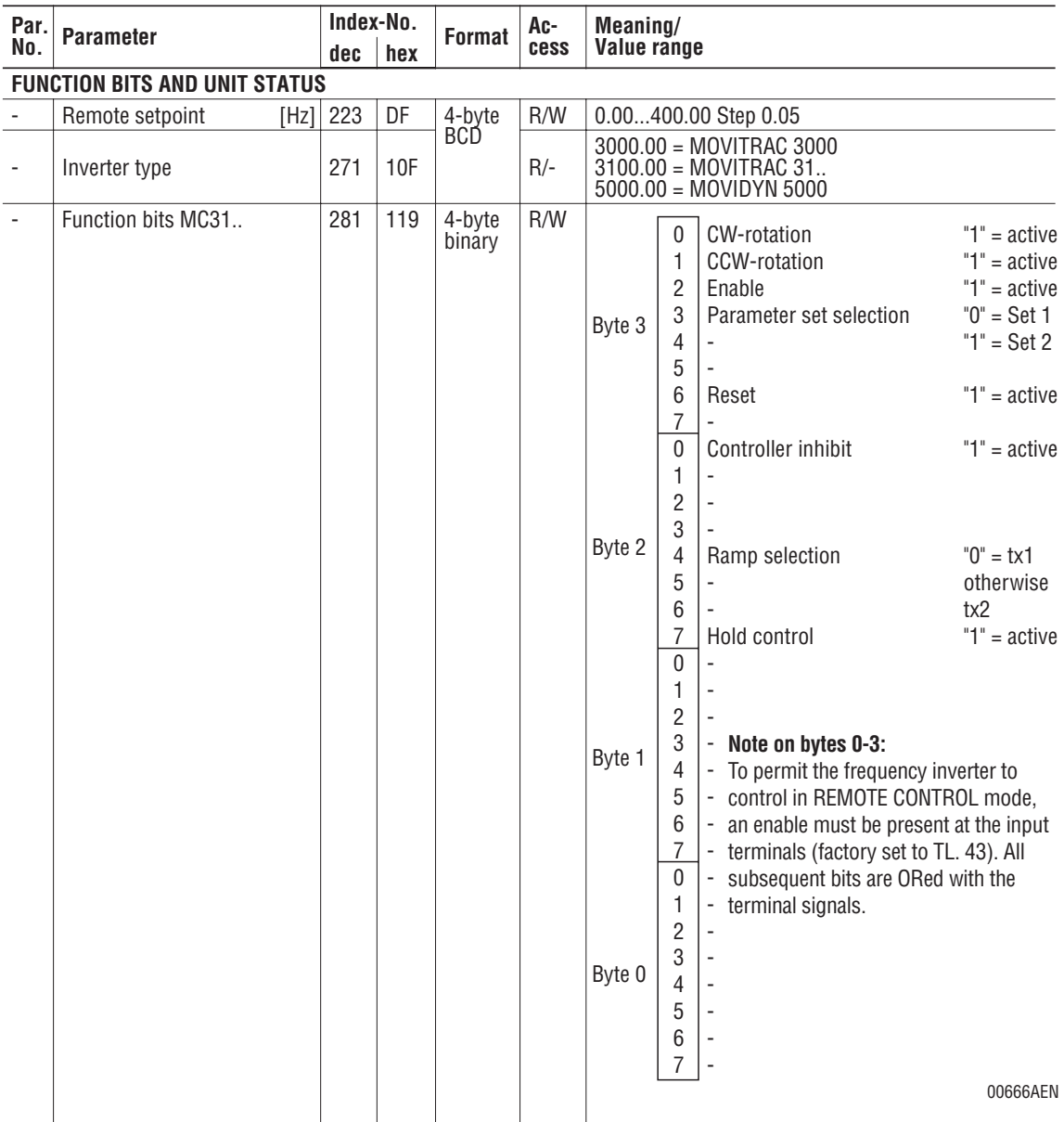

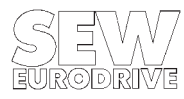

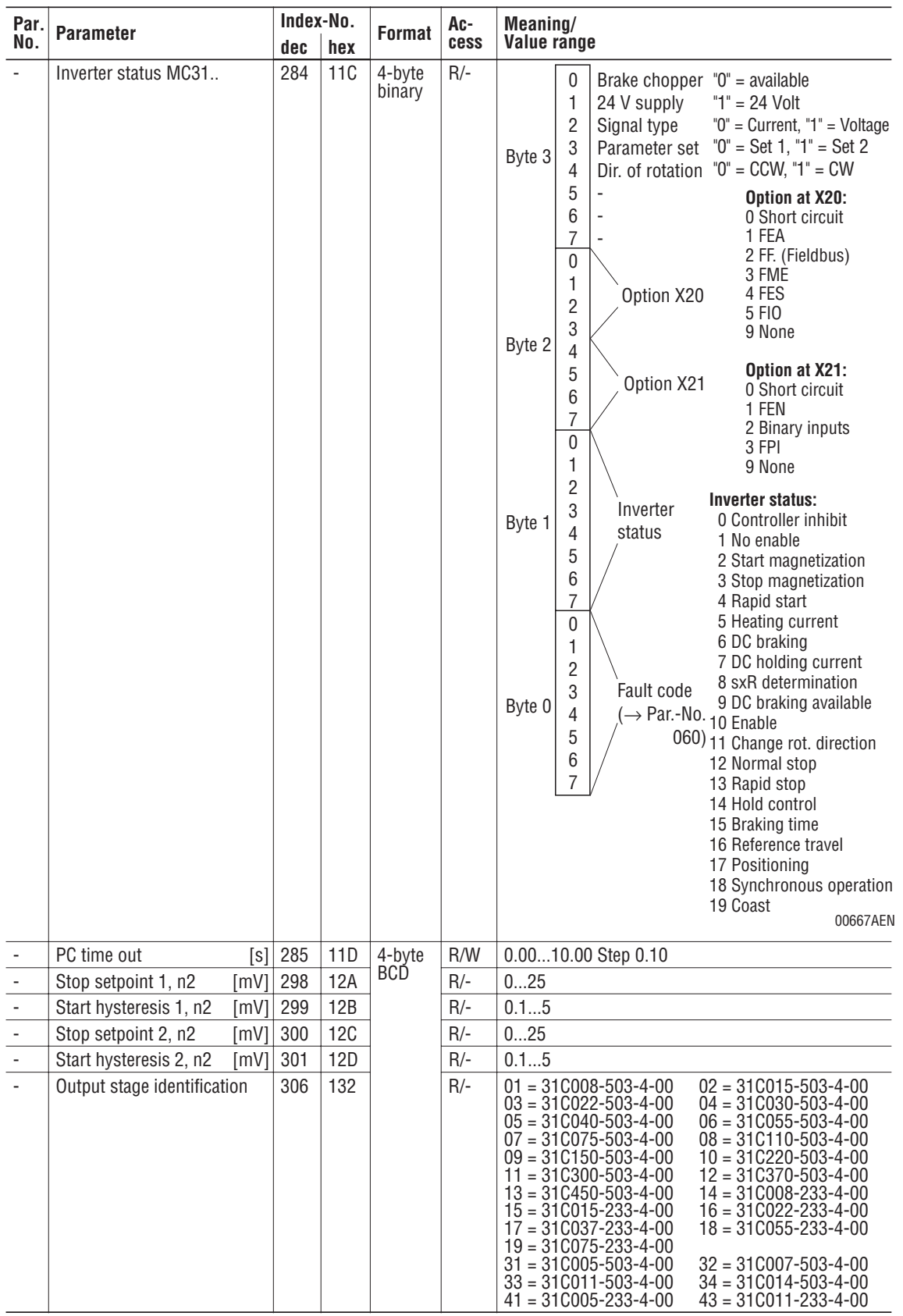

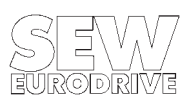

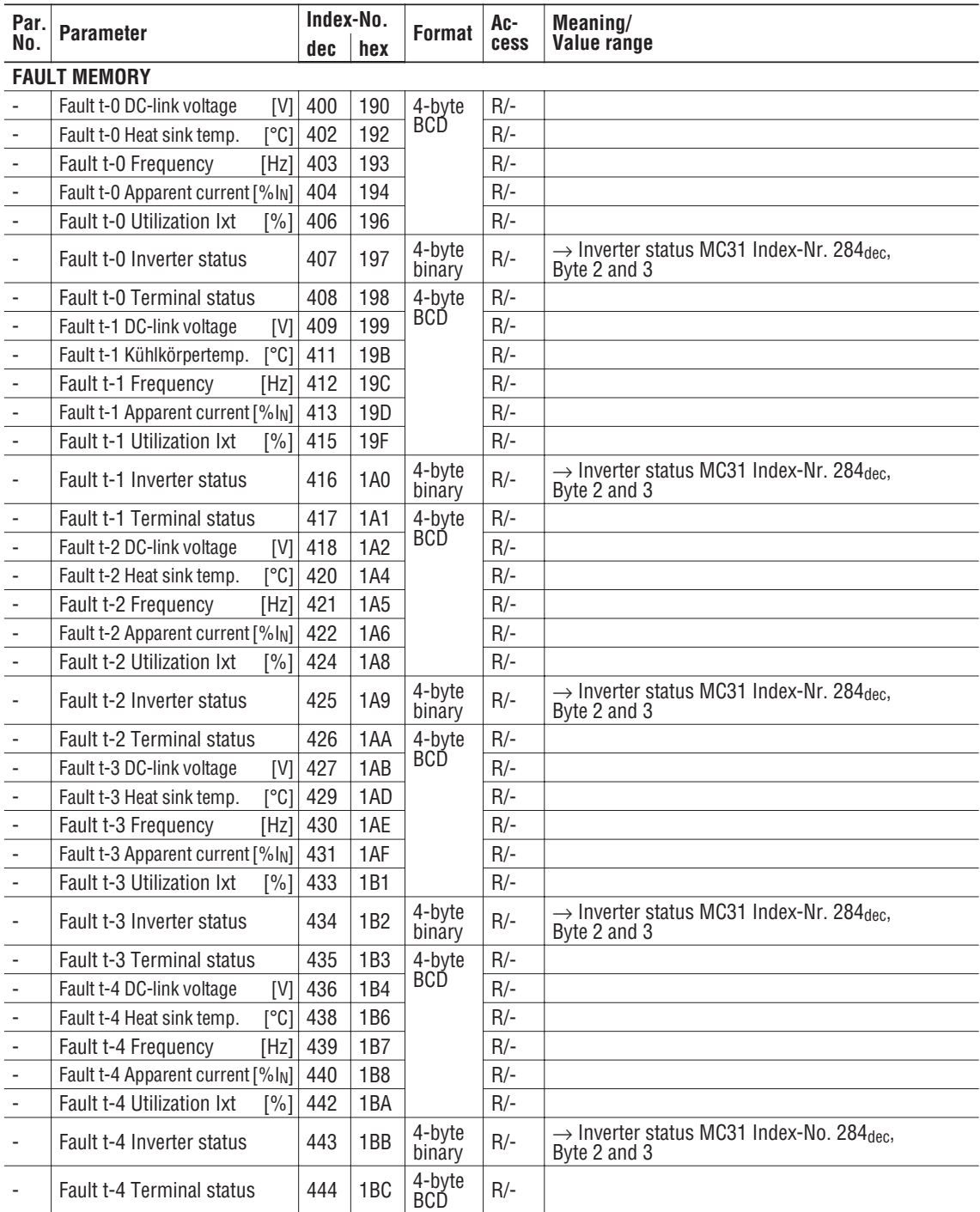

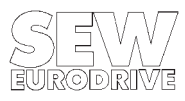

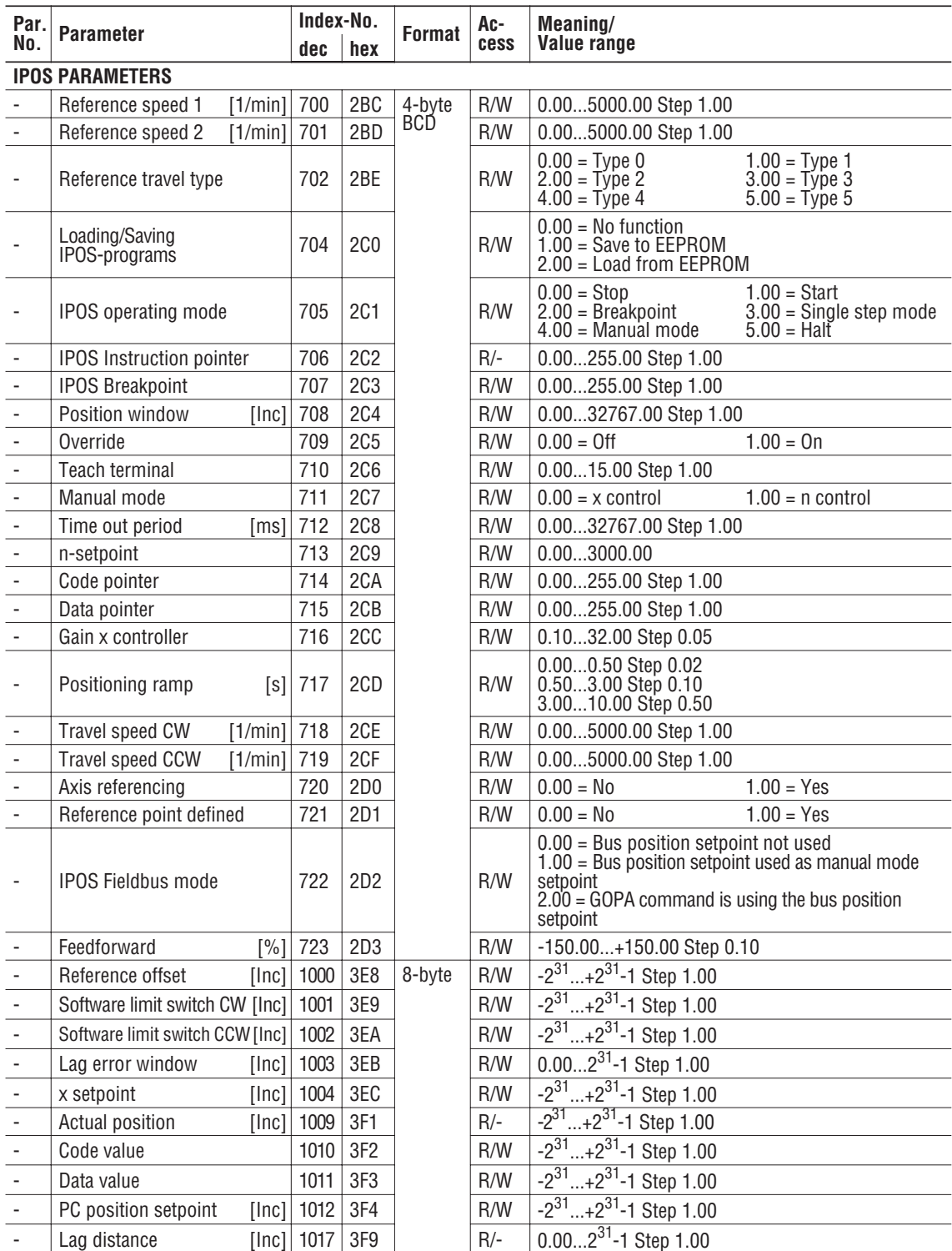

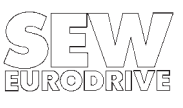

## **Conversion list Index** → **Parameter:**

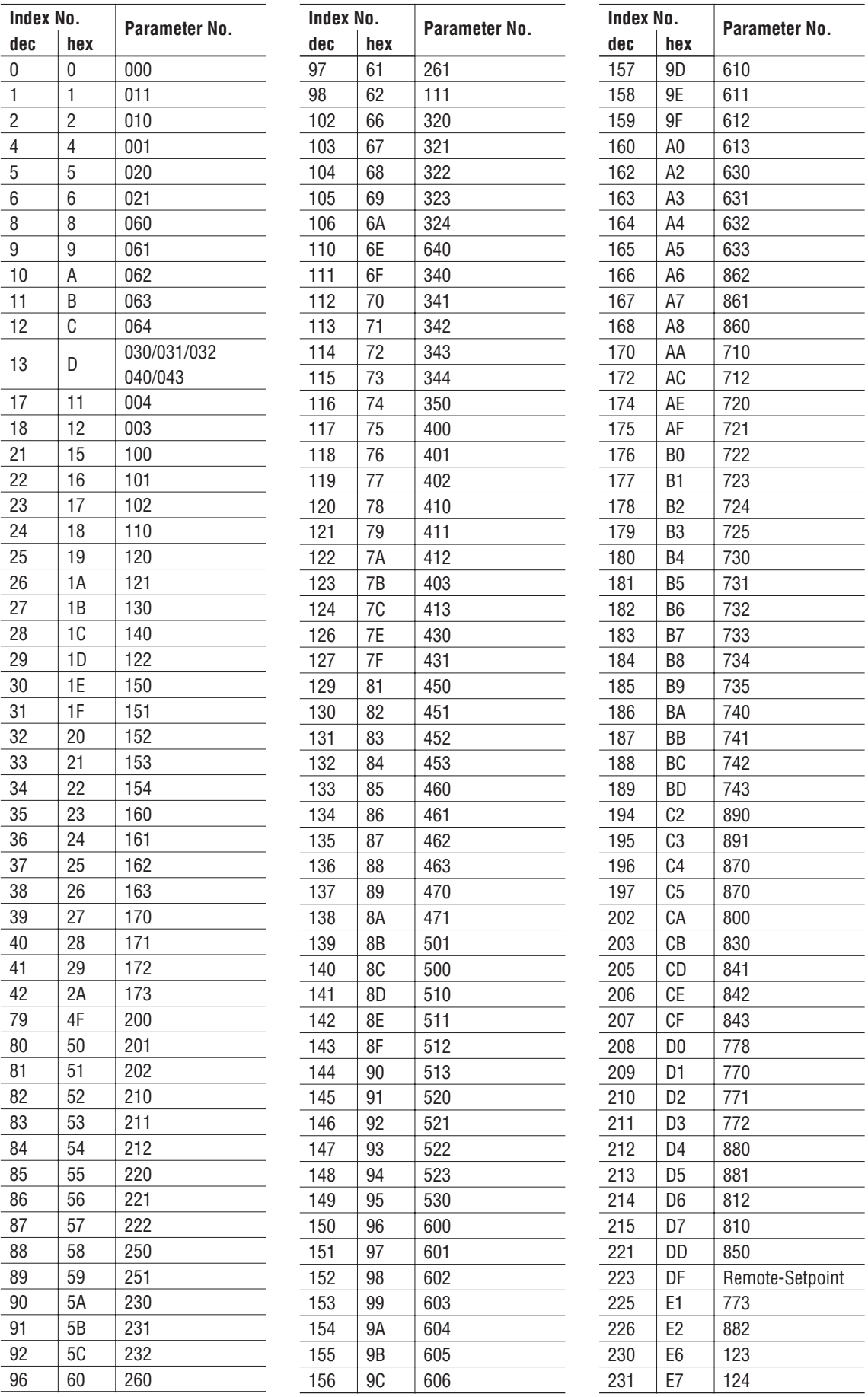

凮

 $\sim 10^{-1}$ 

 $\mathcal{L}^{\text{max}}_{\text{max}}$ 

 $\begin{tabular}{|c|c|c|} \hline \quad \quad & \quad \quad & \quad \quad \\ \hline \quad \quad & \quad \quad & \quad \quad \\ \hline \quad \quad & \quad \quad & \quad \quad \\ \hline \quad \quad & \quad \quad & \quad \quad \\ \hline \quad \quad & \quad \quad & \quad \quad \\ \hline \quad \quad & \quad \quad & \quad \quad \\ \hline \quad \quad & \quad \quad & \quad \quad \\ \hline \quad \quad & \quad \quad & \quad \quad \\ \hline \quad \quad & \quad \quad & \quad \quad \\ \hline \quad \quad & \quad \quad & \quad \quad \\ \hline \quad \quad & \quad \quad & \quad \quad \\ \hline \quad \quad &$ 

 $\mathcal{L}^{\text{max}}$ 

# **Appendix**

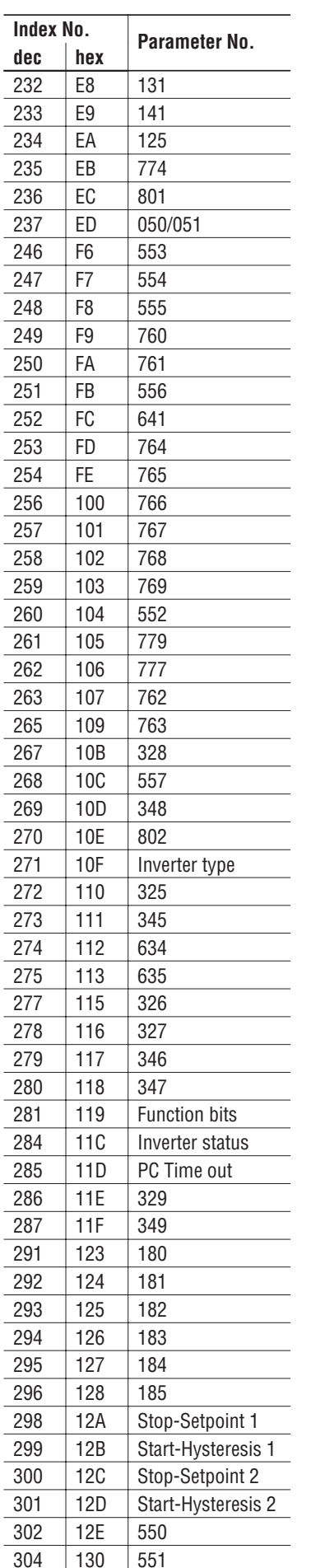

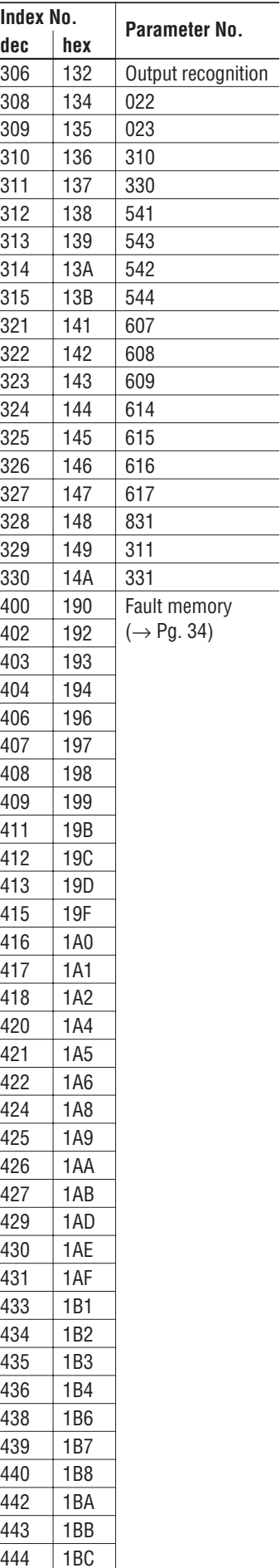

l, j.

L

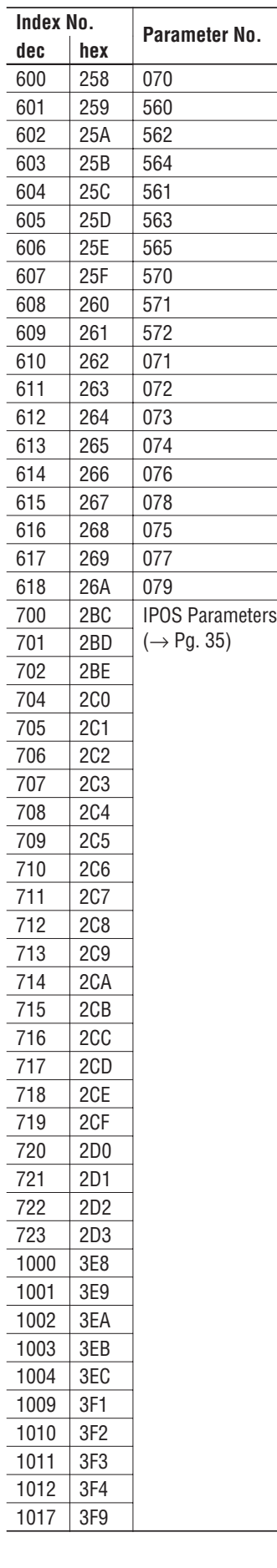

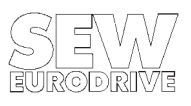

SEW-EURODRIVE right around the globe is your competent partner in matters of power transmission with manufacturing and assembly plants in most major industrial countries.

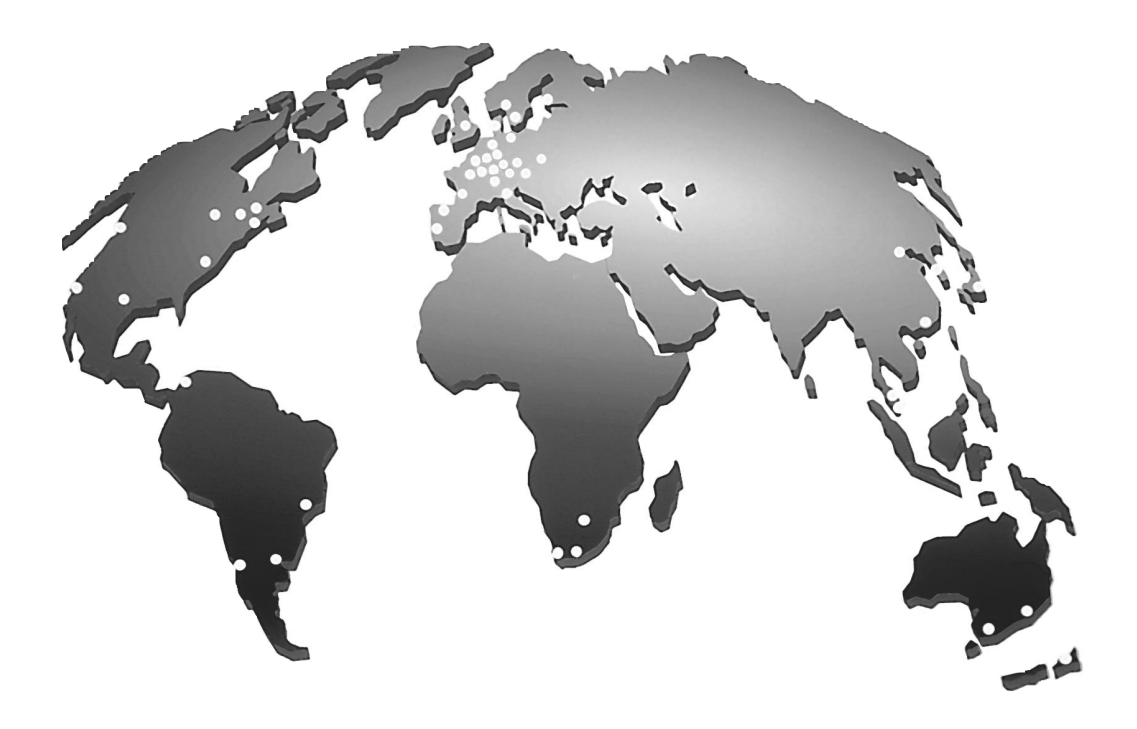

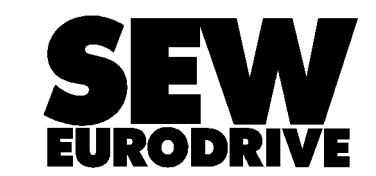

SEW-EURODRIVE GmbH & Co · P.O.Box 30 23 · D-76642 Bruchsal/Germany Tel. +49-7251-75-0 · Fax +49-7251-75-19 70 · Telex 7 822 391 http://www.SEW-EURODRIVE.com · sew@sew-eurodrive.com